### **Sambol, Veronika**

#### **Undergraduate thesis / Završni rad**

### **2023**

*Degree Grantor / Ustanova koja je dodijelila akademski / stručni stupanj:* **University North / Sveučilište Sjever**

*Permanent link / Trajna poveznica:* <https://urn.nsk.hr/urn:nbn:hr:122:869963>

*Rights / Prava:* [In copyright](http://rightsstatements.org/vocab/InC/1.0/) / [Zaštićeno autorskim pravom.](http://rightsstatements.org/vocab/InC/1.0/)

*Download date / Datum preuzimanja:* **2024-11-25**

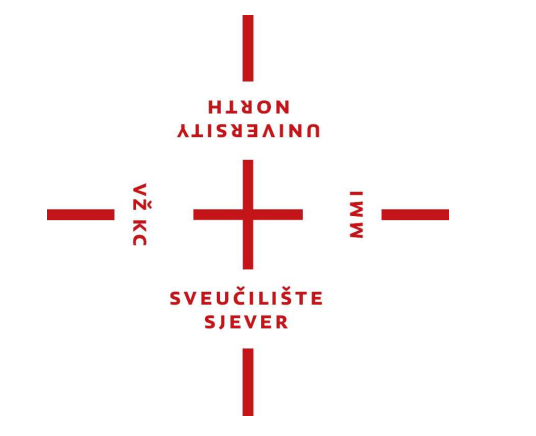

*Repository / Repozitorij:*

[University North Digital Repository](https://repozitorij.unin.hr)

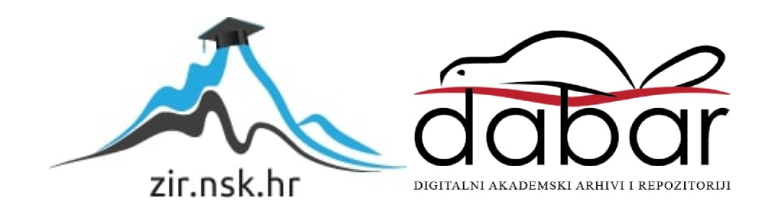

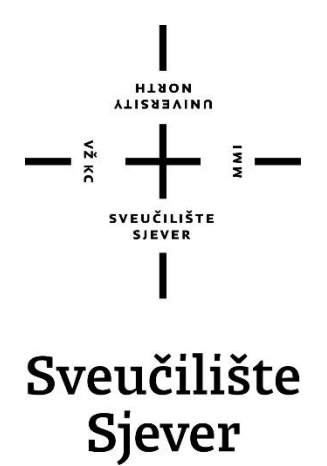

**Završni rad br. 860/MM/2023**

# **Digitalizacija interaktivnih knjiga za djecu**

**Veronika Sambol, 0336046705**

Varaždin, rujan 2023. godine

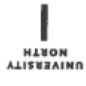

# Prijava završnog rada

#### Definiranje teme završnog rada i povjerenstva

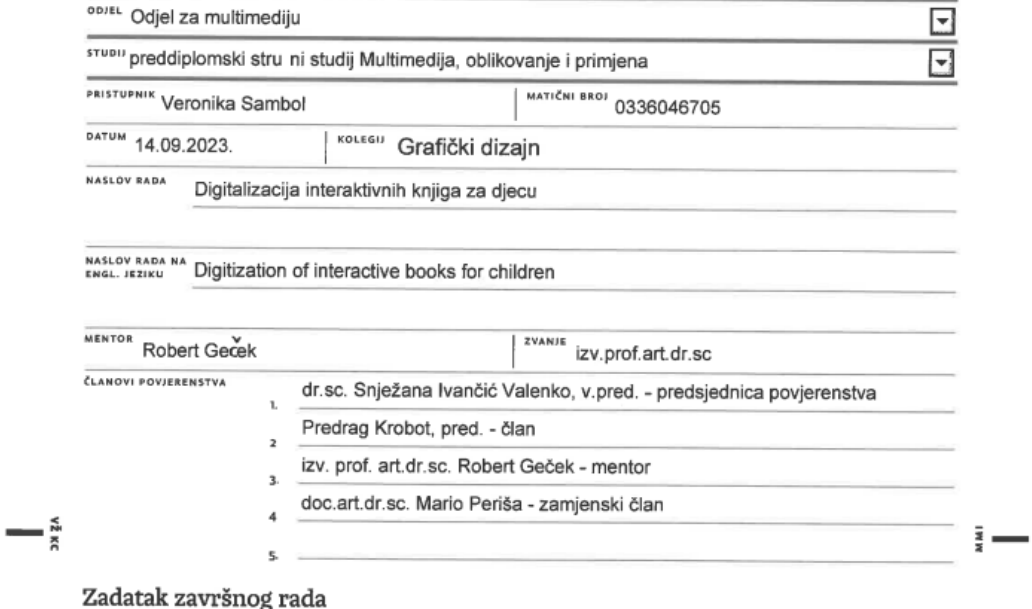

BROJ 860/MM/2023

#### OPIS

Završni rad objasnit e povijest natanka interaktivnih knjiga za djecu, njihovu važnost i koje vrste postoje. Glavni fokus rada odnosi se na prikaz, ideju izrade digitalne verzije knjige "Ježeva ku ica". Dakle, prikazat e se postupak izrade izgleda aplikacije koja se odnosi na fizi ku knjigu. Izradit e se skice i osnovni izgled aplikacije.

#### U završnom radu je potrebno:

- 1. Objasniti povijest nastanka interaktivnih knjiga za djecu
- 2. Dotaknuti se važnosti knjiga i razvoja djece
- 3. Objasniti ideju digitalizacije postoje ih knjiga
- 4. Prikazati proces izrade skica aplikacije
- 5. Prikazati kona an rezultat

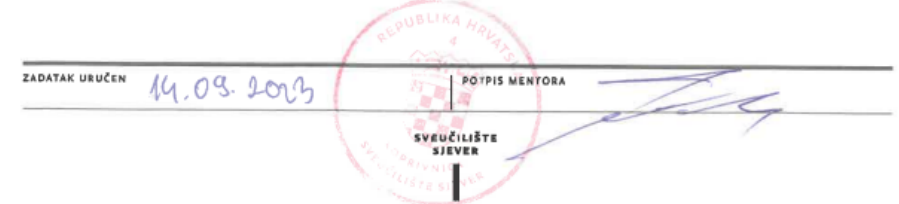

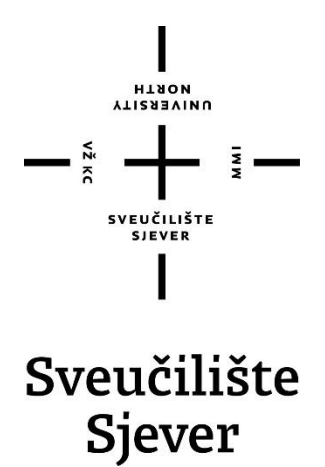

**Multimedija, oblikovanje i primjena**

**Završni rad br. 860/MM/2023**

# **Digitalizacija interaktivnih knjiga za djecu**

**Student**

Veronika Sambol, 0336046705

#### **Mentor**

Robert Geček, izv.prof.art.dr.sc.

Varaždin, rujan 2023. godine

#### Sveučilište Sjever

 $\frac{1}{2}$ 

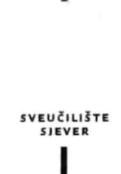

#### IZJAVA O AUTORSTVU  $\mathbf I$

#### **SUGLASNOST ZA JAVNU OBJAVU**

Završni/diplomski rad isključivo je autorsko djelo studenta koji je isti izradio te student odgovara za istinitost, izvornost i ispravnost teksta rada. U radu se ne smiju koristiti dijelovi tuđih radova (knjiga, članaka, doktorskih disertacija, magistarskih radova, izvora s interneta, i drugih izvora) bez navođenja izvora i autora navedenih radova. Svi dijelovi tuđih radova moraju biti pravilno navedeni i citirani. Dijelovi tuđih radova koji nisu pravilno citirani, smatraju se plagijatom, odnosno nezakonitim prisvajanjem tuđeg znanstvenog ili stručnoga rada. Sukladno navedenom studenti su dužni potpisati izjavu o autorstvu rada.

Ja, VERONIKA SAMBOL ...... (ime i prezime) pod punom moralnom, materijalnom i kaznenom odgovornošću, izjavljujem da sam isključivi autor/ica završnog/diplomskog (obrisati nepotrebno) rada pod naslovom  $Diff14L12AOyA W1524KtuvNH KYUyA2A2A9JEcV$  (upisati naslov) te da u navedenom radu nisu na nedozvoljeni način (bez pravilnog citiranja) korišteni dijelovi tuđih radova.

Student/ica: VERONIKA<br>(upisati ime i prezime) { ANR OL

į.

Vernika Sembo \_\_\_\_\_\_

Sukladno Zakonu o znanstvenoj djelatnost i visokom obrazovanju završne/diplomske radove sveučilišta su dužna trajno objaviti na javnoj internetskoj bazi sveučilišne knjižnice u sastavu sveučilišta te kopirati u javnu internetsku bazu završnih/diplomskih radova Nacionalne i sveučilišne knjižnice. Završni radovi istovrsnih umjetničkih studija koji se realiziraju kroz umjetnička ostvarenja objavljuju se na odgovarajući način.

> Student/ica: VEROMKA (upisati ime i prezime) SAMBOL

Venku Surphy<br>(vlastoručni potpis)

### **Predgovor**

Djeca počinju spoznavati svijet kroz svoje prve knjige. Interaktivne knjige su djeci glavni izvor informacija u najranijim stadijima života, te je njihova izrada vrlo važna. Svaki autor interaktivne knjige na neki je način odgovoran za razvoj djeteta. Pojavom tehnologije sve manje djece koristi fizički oblik knjiga pa tako one gube na popularnosti. Postavlja se pitanje kako možemo očuvati fizički oblik knjige, ali u isto vrijeme težiti nečem novom. Rad će ukratko objasniti povijest nastanka i vrste interaktivnih knjiga kako bi bolje shvatili njihovu važnost. Također, kroz ovaj rad prikazat će se kako možemo svaku fizičku knjigu prilagoditi, odnosno digitalizirati da bude zanimljivija i kako se ne bi zaboravila. Konkretno će se raditi izgled i skica digitalne verzije knjige "Ježeva kućica".

### **Sažetak**

˙

U ovom će se završnom radu objasniti povijest nastanka interaktivnih knjiga za djecu, njihova važnost i vrste koje postoje. Ukratko će biti dotaknuta tema razvitka djece. Konkretno, kada počinju spoznavati svijet oko sebe kako bi znali kakav utjecaj na njih imaju određene knjige.

Glavni dio rada odnosi se na prikaz izrade digitalne verzije knjige "Ježeva kućica". Cilj je prikazati kako bi mogla izgledati digitalna verzija knjige, što znači da se rad bazira na grafičkom izgledu. Želja mi je prikazati kako digitalizacija nije nužno loša i dokazati da pravilnim korištenjem tehnologije možemo očuvati popularnost fizičkih knjiga.

Ključne riječi: interaktivne knjige, dizajn, digitalizacija, grafički izgled, djeca

### **Summary**

This final paper will explain the history of the creation of interactive books for children, their importance and the types that exist. The topic of children's development will be briefly touched upon. In particular, it will briefly talk about when they begin to learn about the world around them to know what effect certain books have on them.

The main part of the paper refers to the presentation of the creation of a digital version of the book "The Hedgehog's House". The goal is to show how the digital version of the book could look, which means that the work is based on the graphic layout and design. I desire to show that digitization is not necessarily bad and to prove that by using technology properly, we can preserve the popularity of physical books.

Keywords: interactive books, design, digitization, graphic layout, children

# 1. Sadržaj

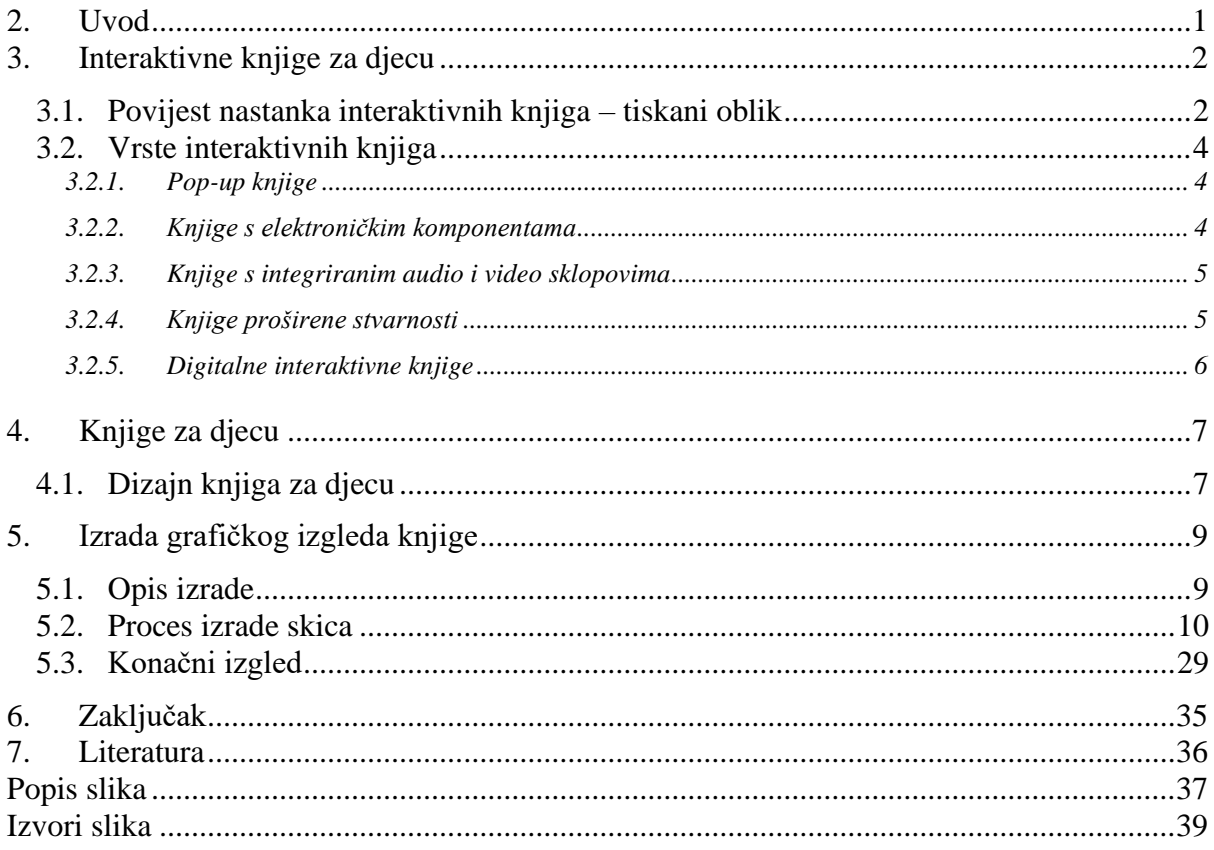

### <span id="page-11-0"></span>**2. Uvod**

Glavni cilj ovog završnog rada je objasniti i prikazati kako digitalizacijom možemo doprinijeti očuvanju fizičkih oblika knjiga za djecu. Kako bi se ostvario taj cilj, izradit će se skica izgleda aplikacije, odnosno digitalne verzije knjige "Ježeva kućica" [1]. Jedna klasična knjiga s kojom mnoga djeca počinju stvarati ljubav prema čitanju, danas se sve manje kupuje jer djeca gube želju za čitanjem, a pažnju posvećuju mobitelima, tabletima i sličnim uređajima. Adaptiranjem postojećih knjiga u današnje vrijeme i njihova digitalizacija može nam pomoći vratiti želju za kupovanjem fizičkih knjiga.

Potražnja za fizičkim oblikom knjiga sve više opada, pogotovo u svijetu knjiga za djecu, jer je pažnju djece teško zaokupiti jednostavnim tekstom i ilustracijom. Mnogi klasici poput Ježeve kućice tako danas gotovo da se ni ne čitaju. Takve knjige oblikovale su veliki dio djetinjstva sada odraslih ljudi i vrlo su važne u razvoju djece, te bi bilo žalosno da se njihov trag u potpunosti izgubi. Jedan od problema je također kako roditeljima dokazati da aplikacije mogu biti korisne za djecu. Mnogi smatraju da su mobiteli, laptopi i računala štetna za razvoj djeteta zbog velike količine opasnog sadržaja koji se nalazi na njima. Potrebno je raditi na ovakvim aplikacijama i idejama koje donose pozitivne rezultate i stvaraju bolju sliku roditeljima, da shvate kako neke aplikacije mogu više pomoći u razvoju djeteta od same fizičke knjige.

U početnom dijelu rada objasnit će se povijest nastanka interaktivnih knjiga za djecu i njihove vrste kako bi bolje shvatili koliko mogućnosti za razvoj se pruža u ovakvim knjigama. Također će se spomenuti i razvoj djece, odnosno kada oni počinju spoznavati svijet oko sebe i kako možemo pozitivno utjecati na taj razvoj. Nadalje, fokus će biti najviše na digitalizaciji, odnosno, vrsti interaktivnih knjiga koja se može povezati s novim tehnologijama. Glavni dio rada fokusirat će se na dizajn digitalne verzije knjige Ježeva kućica. Prikazat će se proces skiciranja i nastajanja same ideje, te, naravno, grafički razvoj - crtanje na računalu. Objasnit će se boje koje se koriste, oblici i tehnike potrebne za izradu ovih skica. U konačnici kada se sve skice spoje prikazat će se okvirni izgled aplikacije koja se može napraviti u spoju s fizičkom knjigom.

Crtanje i izrada svih skica i grafičkih elemenata odvijat će se pretežno u programima iz Adobe paketa, konkretno Adobe Ilustrator. Prije konkretne izrade u programima, potrebno je neke elemente i osnovni izgled "stripa" skicirati na papiru uz fizičku knjigu kako bi se elementi mogli lakše posložiti kasnije na računalu.

### <span id="page-12-0"></span>**3. Interaktivne knjige za djecu**

#### <span id="page-12-1"></span>**3.1. Povijest nastanka interaktivnih knjiga – tiskani oblik**

Prije samih interaktivnih knjiga, takozvani pomični elementi se po prvi puta pojavljuju u obliku uređaja pomoću kojih je bilo moguće izračunati određene datume kršćanskih blagdana, a uređaj je osmislio i napravio od papira svećenik Matthew Paris. Uređaj se nazvao "volvelle", a sastoji se od nekolicine otisnutih krugova međusobno povezanih užetom i otisnutih na papiru kako bi se mogli pomicati [2]. Kasnije je takav oblik interaktivnosti korišten u matematici i ostalim znanostima.

Prije nego što su se pojavile interaktivne knjige za djecu, interaktivnost se koristila za obrazovanje odraslih. Jedan od takvih primjera je knjiga "De corporis humani fabrica libri septem" autora Andreasa Vesaliusa u kojoj je opisana anatomija ljudskog tijela, te su se određeni organi mogli otkrivati i vaditi, te tu nastaju tzv. preklopi. [2]

Prve interaktivne knjige koje su bile namijenjene djeci su se pojavile početkom 18. stoljeća, a prvu takvu napravio je Robert Sayer 1765. godine. Njegove su knjige sadržavale split-page ilustracije, kod kojih se dio ilustracije mogao spustiti ili podići kako bi se formirala nova ilustracija (slika 1.). [3]

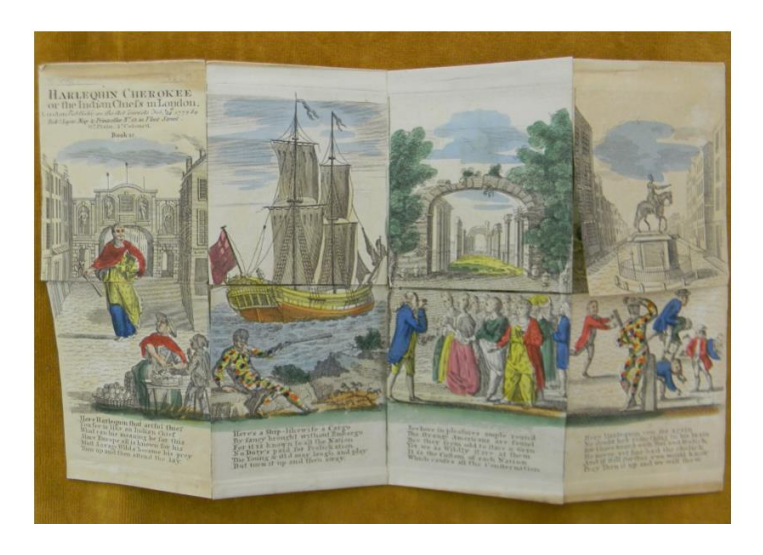

*Slika 1: Prva interaktivna knjiga za djecu autora Roberta Sayera*

<span id="page-12-2"></span>Izdavači knjiga su 1810. godine u Engleskoj uzeli djecu kao svoju ciljanu publiku, te su S & J Fuller napravili knjigu za djecu naziva "The History of Little Fanny", koja je kao interaktivne elemente nudila razne haljine, kape, šalove koje su se mogle stavljati na papirnate lutkice u knjizi [4](slika 2.). Prvu knjigu koja je sadržavala 3D ilustracije su 1850. osmislili u izdavačkoj kući Deans & Sons koji su također izdali 50-ak interaktivnih knjiga. [5]

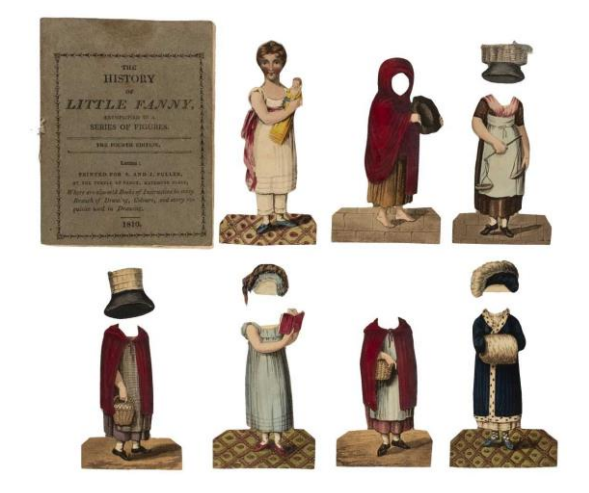

*Slika 2: The History of Little Fanny, autora S & J Fuller*

<span id="page-13-0"></span>Najpoznatiji autor interaktivnih dječjih knjiga je Lothar Meggendorfer. Njegove knjige obiluju mnoštvom humora, inovativne su, a koristio se pull-tab tehnikom. To je tehnika kojom su knjige dobivale potpuno novu dimenziju, elementi su se pomicali povlačenjem određenih dijelova knjige. Kombinacijom pull-tab i pop-up tehnike stvorio je vrlo inovativne knjige (slika 3.). [6]

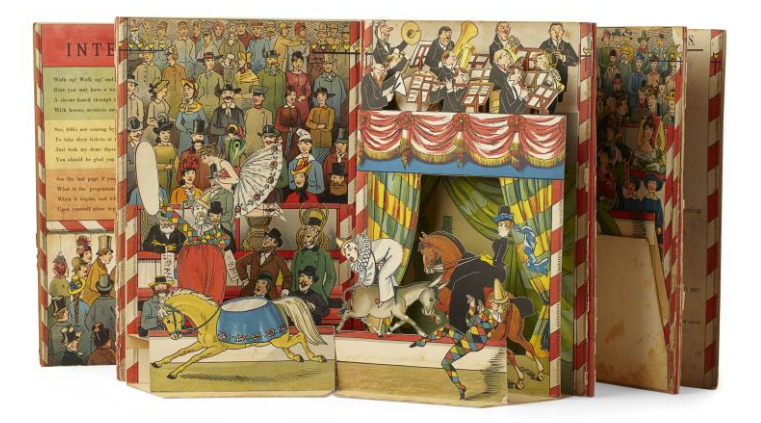

*Slika 3: International Circus, autora Lothara Meggendorfera*

<span id="page-13-1"></span>Upotreba multimedijskih tehnologija počinje 1992. godine kod razvoja interaktivnih knjiga. Ron Van der Meer izdao je multimedijsku seriju knjiga nazvanu "The Art Pack". Osim klasičnih pomičnih dijelova, njegove su knjige sadržavale zvučni zapis na kazetama, te su tako čitatelji dobili jednu potpuno novu dimenziju prilikom čitanja njegovih knjiga. [2]

#### <span id="page-14-0"></span>**3.2. Vrste interaktivnih knjiga**

#### <span id="page-14-1"></span>**3.2.1. Pop-up knjige**

Pop-up knjige pružaju mogućnost interakcije kroz elemente koji su najčešće napravljeni od papira, poput preklopa, rotirajućih elemenata ili kliznih elemenata. Naziv pop-up nas automatski asocira na nešto što "iskače" iz knjige, no to nije nužno, već je bitno da ti elementi imaju nekakav oblik pokreta. Dakle, metode, odnosno, podvrste pop-up knjiga možemo podijeliti na: pokretne dijelove koji su ravni s knjigom (uglavnom rotirajući), elementi koji iskaču kada se knjiga otvara, elementi koji se mogu preklopiti, i u konačnici, elementi koji nastaju kombinacijom više oblika i tehnika. [7]

#### <span id="page-14-2"></span>**3.2.2. Knjige s elektroničkim komponentama**

Danas postoje razne zanimljive knjige koje nam daju novu dimenziju tako što reagiraju na dodir, upotrebom određenih elektroničkih komponenta. Spajanjem papira i elektronike Jai Qi je 2009. izdala i napravila takvu interaktivnu knjigu pod nazivom "Electronic popables" (slika 4.). Napravila je scenu grada koji pop-up tehnikom iskače iz knjige kada se listaju stranice, a kao elektroničku komponentu uvela je da se pritiskom na određeni dio stranice grad (papirnati elementi) osvijetle. Također, postoji scena s biljkama mesožderkama koje dodirom otvaraju i zavaraju usta. Takve je interakcije postigla korištenjem bakrenih traka, elektro vodljive boje i tkanine, te upotrebom senzora i aktivatora. Glavni dio je elektro vodljiva boja koja dizajnerima omogućava da direktno na papir crtaju elektroničke krugove za pokretanje elemenata. [8]

<span id="page-14-3"></span>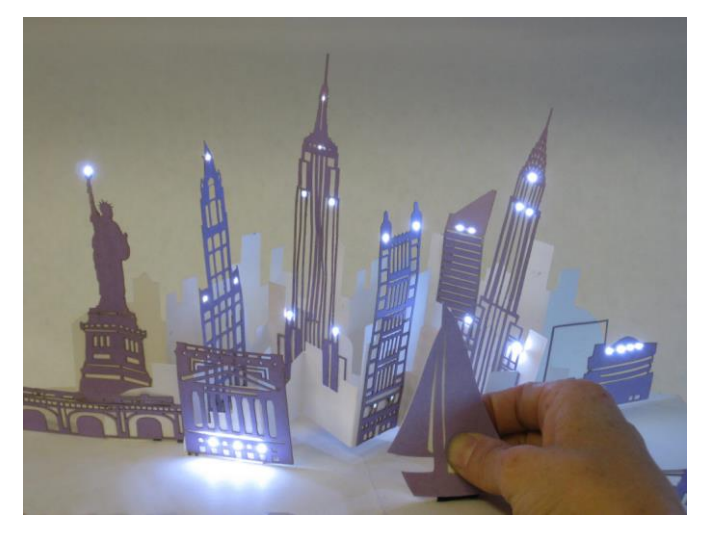

*Slika 4: Electronic popables, autorice Jai Qi*

#### <span id="page-15-0"></span>**3.2.3. Knjige s integriranim audio i video sklopovima**

Knjige koje koriste audio sklopove su najčešće namijenjene djeci mlađih uzrasta i najčešće koriste audio sklopove. To su knjige koje sa strane imaju nekoliko prekidača koje na pritisak djeteta stvaraju prikladne zvukove ovisno o tematici knjige. Svaka takva knjiga osim prekidača mora sadržavati i zvučnik kako bi se mogao reproducirati zvuk. Ti se elementi zajedno zovu audio ploča.

#### <span id="page-15-1"></span>**3.2.4. Knjige proširene stvarnosti**

Proširena stvarnost ili VR (Virtualna stvarnost) djeluje putem kombiniranja digitalnih informacija s istovremenim prikazom stvarnog svijeta u video formatu. Ova se tehnologija najčešće upotrebljava u televiziji, konkretno sportskim prijenosima gdje se crtaju linije zaleđa i igrači kako bi se točnije mogla odrediti igra. Dakle, proširena stvarnost obuhvaća elemente stvarnog i virtualnog svijeta koji se zajednički interaktivno kombiniraju u stvarnom vremenu.

U posljednjih nekoliko godina ovakve su knjige sve popularnije i češće se pojavljuju pogotovo u ciljanoj skupini djece. Kako bi uopće mogli koristiti ovakve knjige i elemente virtualne stvarnosti, potreban nam je softver, odnosno, uređaj na koji možemo instalirati aplikaciju ili koji može prepoznati te VR elemente. Najbolji primjer je knjiga tvrtke Sony naziva "Wonderbook" (slika 5.). Da bi se otključala virtualna stvarnost, korisnik se treba nalaziti s knjigom ispred Playstation Eye kamere koja prepoznaje VR elemente. Kako će korisnik listati knjigu, kamera će pratiti stranicu i na tv ekranu će se potom prikazivati elementi proširene stvarnosti. Korisnici tako mogu učiti čarolije, a izvođenjem određenih pokreta mogu izvoditi iste i pratiti njihov izgled na ekranu. [9] [10]

<span id="page-15-2"></span>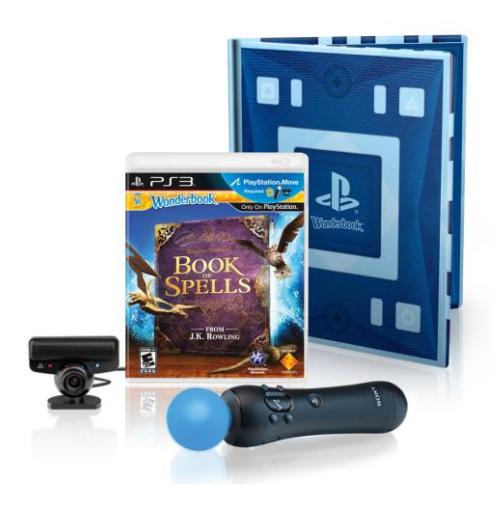

5 *Slika 5: Wonderbook, Sony*

#### <span id="page-16-0"></span>**3.2.5. Digitalne interaktivne knjige**

Dolazimo do zadnje vrste interaktivnih knjiga, one kojima će se ovaj rad i najviše baviti, a to su digitalne. Razvojem mobilnih uređaja i računala nastaje novi medij za objavljivanje knjiga, otvarajući prostor za revolucionarne oblike interaktivnosti i nove načine na koje ljudi doživljavaju pisane riječi..

Važno je naglasiti razliku između e-knjiga i digitalnih interaktivnih knjiga. E-knjige se uglavnom koriste na uređajima kao što je Kindle, na kojima je moguće samo listati i čitati određenu knjigu. U suštini možemo reći da su e-knjige samo fizičke knjige preslikane na online verziju. S druge strane, digitalne interaktivne knjige spadaju u skupinu aplikacije koje su napravljene za računala, mobitele i omogućavaju korisniku razne vrste interakcije. Možemo reći da su takve knjige zapravo unaprijeđene tiskane knjige s novom dimenzijom interaktivnosti. Jedna od prvih takvih knjiga je bila "Alice in Wonderland" namijenjena za iPad uređaje (slika 6.). Funkcionirala je tako da se određenim pokretima uređaja pokrenu razne animacije koje su pratile glavnu priču. Dakle, dodirom i pokretom dobivamo novu dimenziju u originalnoj priči. [11]

<span id="page-16-1"></span>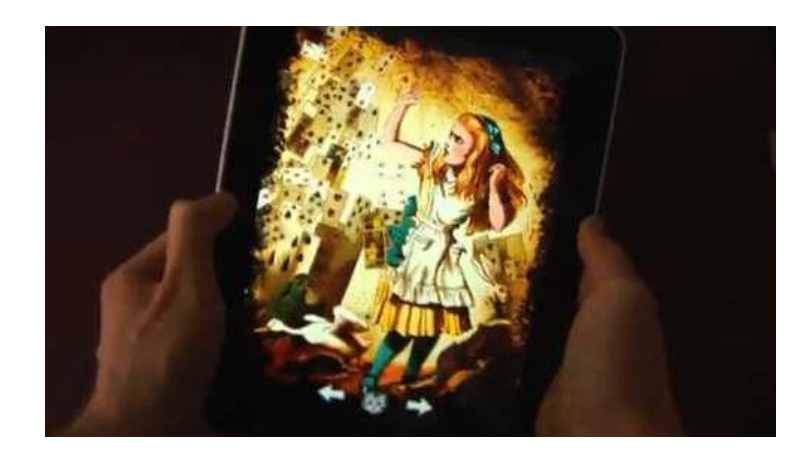

*Slika 6: Alice in Wonderland za iPad*

### <span id="page-17-0"></span>**4. Knjige za djecu**

Iako nam se čini logičnim da dijete prvo treba savladati tehniku čitanja, pa tek onda krenuti sa spoznajom knjiga, važno je djetetu u ranim fazama razvoja prikazati važnost knjige. Djeca neće moći razumjeti tehniku čitanja ako od svoje najmlađe dobi ne dobe osjećaj za knjigu i preduvjete za razumijevanje teksta.

Djeca počinju spoznavati svijet oko sebe od samog rođenja. Njihov proces spoznavanja započinje putem osjetila kao što su vid, sluh, dodir, okus i miris. Već od prvih trenutaka života djeca počinju obraćati pažnju na ljude, predmete i zvukove oko sebe. [12] Kako se kasnije razvijaju, kroz igru, istraživanje i interakciju s drugima počinju razumijevati svijet oko sebe. Tu knjige za djecu, posebno interaktivne, mogu odigrati veliku ulogu. One doprinose razvoju djetetovih jezičnih vještina, potiču kreativnost, pomažu mu spoznati svijet oko sebe, poboljšavaju razvoj koncentracije i pažnje i, u konačnici, potiču ljubav prema čitanju. Važno je odabrati knjige prilagođene djetetovoj dobi i interesima kako bi čitanje bilo zabavno i poticajno iskustvo. Tako su interaktivne knjige izuzetno dobre za mlađe i starije uzraste jer nam omogućavaju da djeci ponudimo novu dimenziju čitanja. [13]

Danas su, nažalost, klasični tiskani oblici knjiga sve manje popularni, djeca brzo gube interes i više se okreću video igrama, mobitelima i računalima. Potrebno je spojiti digitalizaciju i tiskane knjige kako bi se očuvale stare navike čitanja, ali ujedno i dodala nova dimenzija koja korisnicima može biti zanimljivija.

### <span id="page-17-1"></span>**4.1. Dizajn knjiga za djecu**

Dizajn knjiga za djecu ima ključnu ulogu u privlačenju njihove pažnje i poticanju njihovog interesa za čitanje. Knjiga potiče razvoj spoznajnog svijeta djeteta, obogaćuje njihov vokabular i jezik, te zadovoljava želju za učenjem.. Mi kao dizajneri moramo poštivati određena pravila i smjernice kako bi uspješno prilagodili knjigu djeci.

Trebamo obratiti pozornost na vizualnu privlačnost. Ilustracije su ključne kod dizajna knjiga za djecu. Svijetle boje, zanimljivi likovi i detaljne ilustracije mogu privući dječju pažnju i oživjeti priču. Ilustracije trebaju biti atraktivne i prilagođene djetetovoj dobi, a također mogu biti i interaktivne, poput skrivenih predmeta ili dijelova za dodirivanje.

Knjige za djecu (pogotovo mlađi uzrasti) trebaju biti jednostavne i jasne. Priča i koncept trebaju biti razumljivi, a struktura priče može biti predvidljiva kako bi se djeca lakše uključila u priču. Korištenje kraćih tekstova pomažu zadržati djetetov fokus.

Interaktivnost je jedna od glavnih značajki dizajna knjiga za djecu. Knjige za djecu mogu biti interaktivne, pružajući dodatne elemente koji potiču dječju maštu i sudjelovanje. To mogu biti izrezani prozori, skrivene slike, slagalice, naljepnice ili dijelovi za dodirivanje. Ovi elementi potiču dječju aktivnost i sudjelovanje te čine čitanje još zabavnijim iskustvom.

Dizajn knjige treba biti prilagođen djetetovoj dobi i razvojnim sposobnostima. Mlađa djeca preferiraju jednostavnije ilustracije i tekst, dok starijoj djeci može biti zanimljiva složenija priča s više detalja. Važno je uzeti u obzir i tematiku knjige koja bi trebala biti primjerena djetetovoj dobi.

U konačnici, dizajn knjiga za djecu treba biti atraktivan, pristupačan i poticajan za dječje čitanje. Naravno da knjige za djecu trebaju imati i edukativnu funkciju kako bi djeca dobila određenu količinu znanja. Treba obratiti pažnju i na marketing prema odraslima s obzirom na to da su oni ti koji kupuju knjige djeci – što bismo mi kao roditelji kupili djeci, što nas odbija, a što privlači. Kvalitetan dizajn može poboljšati djetetovo iskustvo čitanja, potaknuti njihovu maštu i ljubav prema knjigama.

### <span id="page-19-0"></span>**5. Izrada grafičkog izgleda knjige**

#### <span id="page-19-1"></span>**5.1. Opis izrade**

Za izradu grafičkog izgleda digitalne verzije knjige "Ježeva kućica" najviše sam koristila program Adobe Ilustrator. On je prvenstveno namijenjen za grafike i vektore, tako da je bolji izbor za ovaj rad u odnosu na Photoshop. Za neke primjere i skice koristila sam već postojeće grafike koje se mogu pronaći na stranici Freepik, a svaki dio koji je preuzet sa stranice će biti dodatno naglašen.

Što se tiče boja, oblika i samog izgleda, pokušala sam koristiti veselije boje kako bi djeci bilo više privlačno (crvene, plave, zelene), oblici i skice elemenata su jednostavnijeg izgleda kako ne bi djeci bile previše kompleksne. Važno je da upute i način "igranja" igrice bude jednostavan i logičan kako bi djeca nižih uzrasta mogla jednostavno koristiti se aplikacijom.

Ideja ja da ova aplikacija prati priču u izvornoj knjizi, ali ujedno da dodaje i neku novu digitalnu dimenziju. Dakle, kako se prolazi kroz priču tako će se "čitati" odnosno puštati zvuk koji prati priču (nešto slično audio knjigama) da se ne bi izgubila izvorna knjiga. Prateći priču, u određenim dijelovima bit će interaktivni elementi popu levela/razine na igricama gdje je potrebno izvršiti neke jednostavne zadatke kako bi se moglo u konačnici doći do kraja priče. Sve će detaljno biti dalje objašnjeno uz svaku sliku.

#### <span id="page-20-0"></span>**5.2. Proces izrade skica**

Prije nego se krene konkretno raditi u programu, dobro je skicirati otprilike ideju i izgled na papir (slika 7.). Prvo sam napravila osnovnu ideju i skicu kako bih htjela da izgleda samo sučelje ove aplikacije. Postojale bi dvije verzije: za desktop računalo i mobitel. Za računalo bi bilo potrebno koristiti se tipkovnicom (strelicama) kako bi se prolazilo kroz igricu, a za mobitele će na ekranima postojati dvije strelice čijim pritiskom se onda krećemo kroz priču.

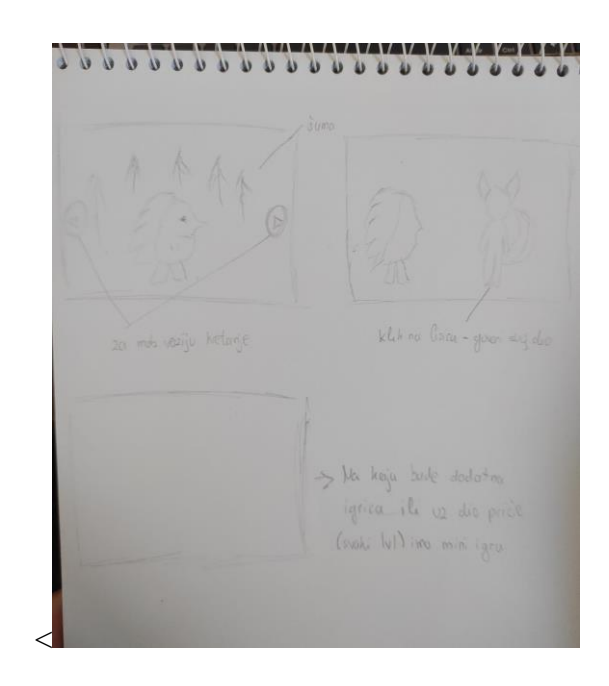

*Slika 7: skiciranje ideje*

<span id="page-20-1"></span>Sada kada smo skicirali osnovnu ideju, možemo krenuti na rad u programu. Krećemo, naravno, s izradom početnog prikaza, ono što nam se prikaže kada prvi put uđemo u aplikaciju, dakle ime, neki pozdrav i gumb za pokretanje igrice. Ideja mi je bila kreirati šumsku scenu, s obzirom na to da se u priči radi o šumskim životinjama. Prvo sam krenula s kreiranjem "zelenila" odnosno grmlja, brda i stabla. Sve te elemente kreirala sam koristeći se uglavnom alatom Pen tool i za neke oblike sam koristila postojeće oblike (Elipse tool, Polygon tool i ostali). Na slici 10. može se vidjeti kako sam za grmlje koristila efekt "Roughen" kako bi dobila oštrije rubove koje podsjećaju na lišće. Kako bi dobila osjećaj prostora i dimenzije, oblike sam bojala u različitim nijansama (na brda koja su "bliže" stavila bi svjetliju boju, a ona koja su u "daljini" bit će tamnija i također sam im smanjila prozirnost "opacity"), a stabla sam napravila u različitim veličinama (bliže su veća i jasnija, u daljini su tanja i nalikuju na linije). Na slikama od 7. do 15. se vidi detaljno kako je tekao proces izrade ovih elemenata šume.

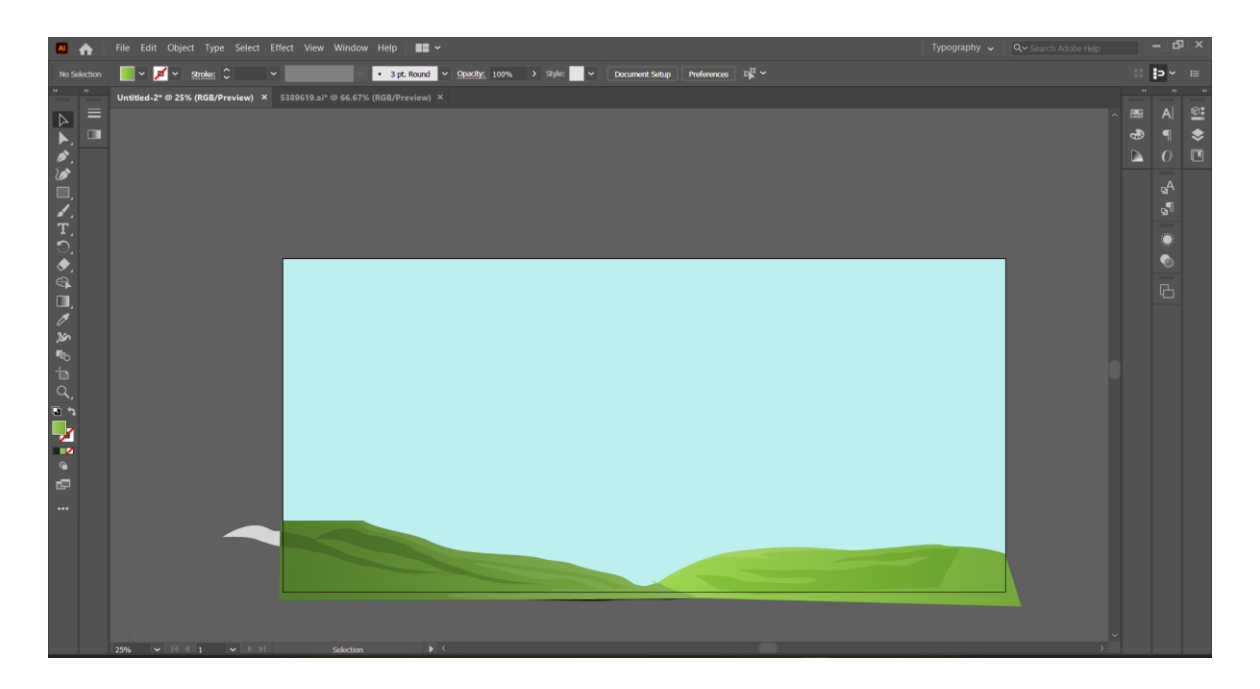

*Slika 8: izrada planina*

<span id="page-21-0"></span>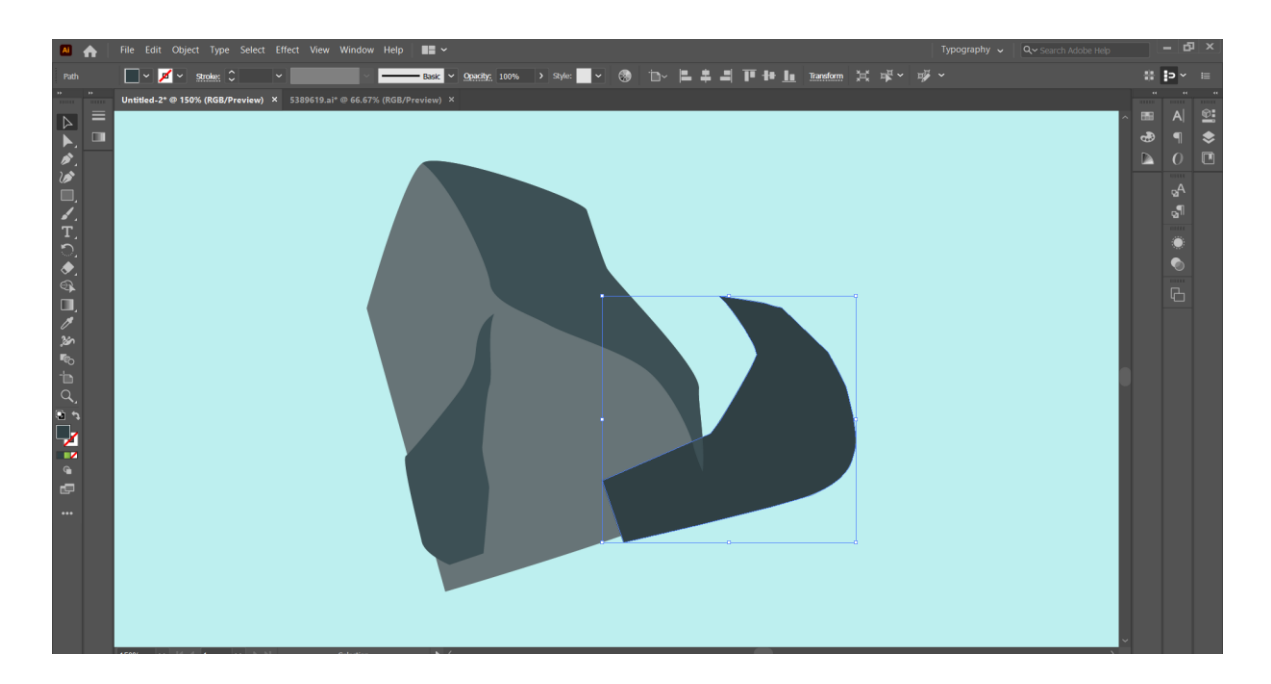

<span id="page-21-1"></span>*Slika 9: izrada kamena*

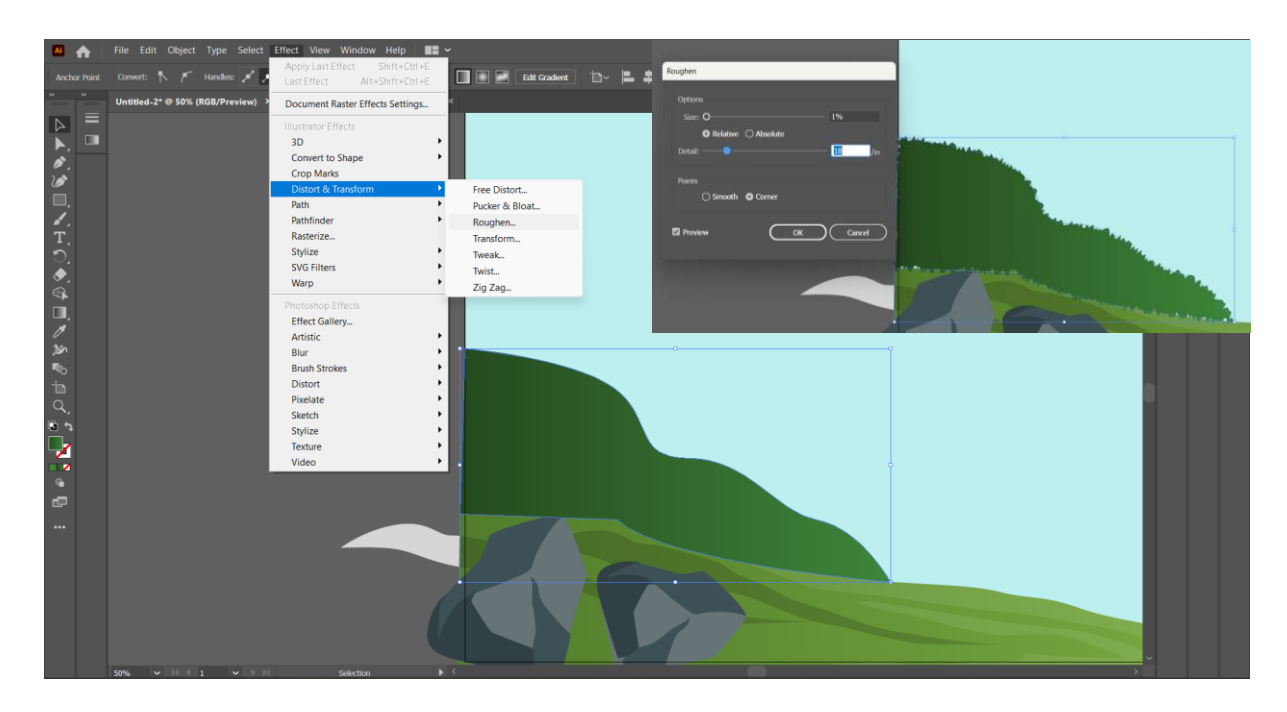

*Slika 10: korištenje efekta za izradu grma*

<span id="page-22-0"></span>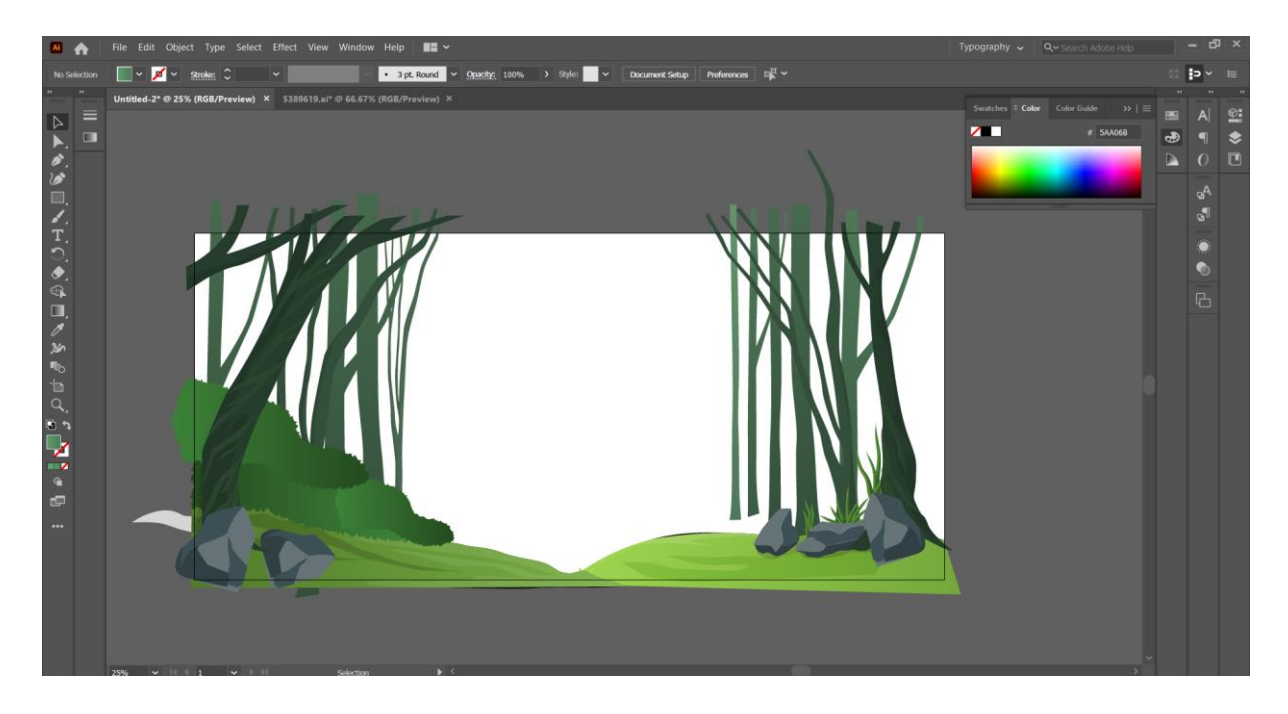

*Slika 11: dodavanje stabla*

<span id="page-22-1"></span>Idući je korak dodati naslov "Ježeva kućica". To sam napravila korištenjem "Type tool" alata kako bih u konačnici dodala crvena slova. Koristila sam font Franklin Gothic Heavy i dodala sam na tekst jedan efekt "Warp" da bi tekst izobličila kako bi bolje izgledao i duplicirala sam ga da dobije izgled sjene (slika 12.).

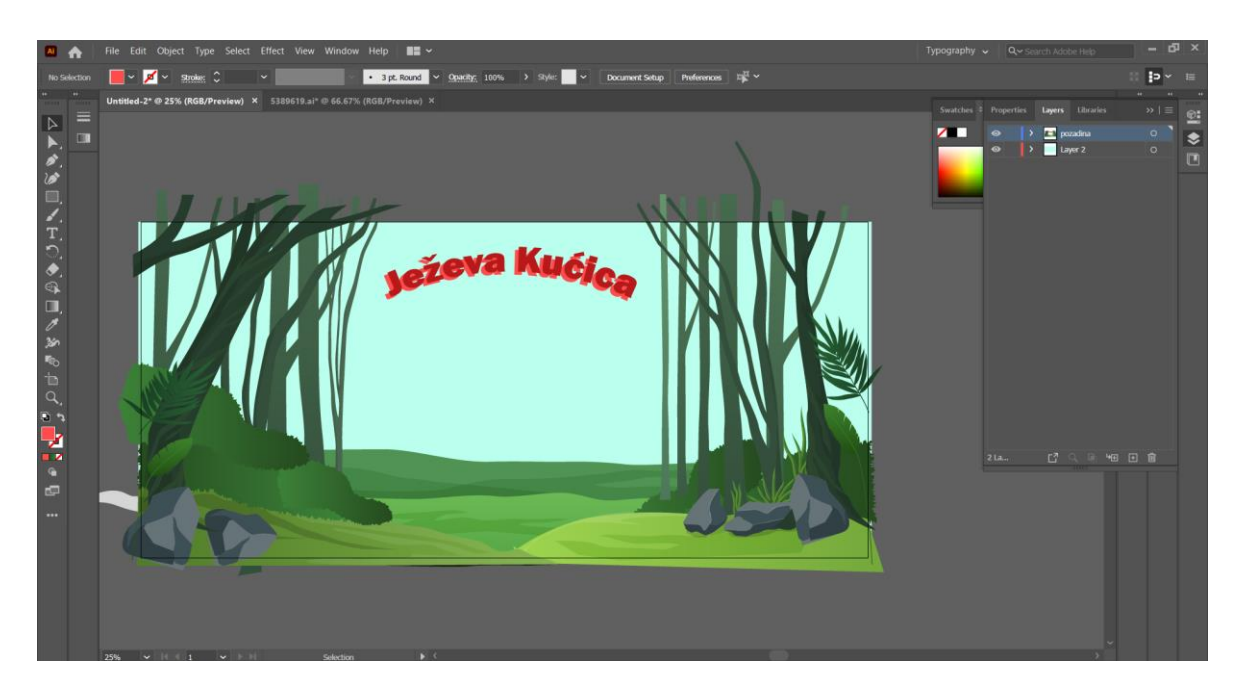

*Slika 12: Dodavanje teksta*

<span id="page-23-0"></span>Kako bih završila ovu pozadinsku sliku dodala sam Pen toolom nekoliko linija koje podsjećaju na zrake sunca i stavila ih kao da izlaze iz slova, te sam dodala još malo grmlja, lišća i sličnog u pozadinu da dobijem osjećaj prostora. Za izradu grmlja koristila sam se uglavnom Pen toolom i na neke sam stavila efekt gradijenta da dobijem bolji i realniji izgled grmlja (slika 13.).

<span id="page-23-1"></span>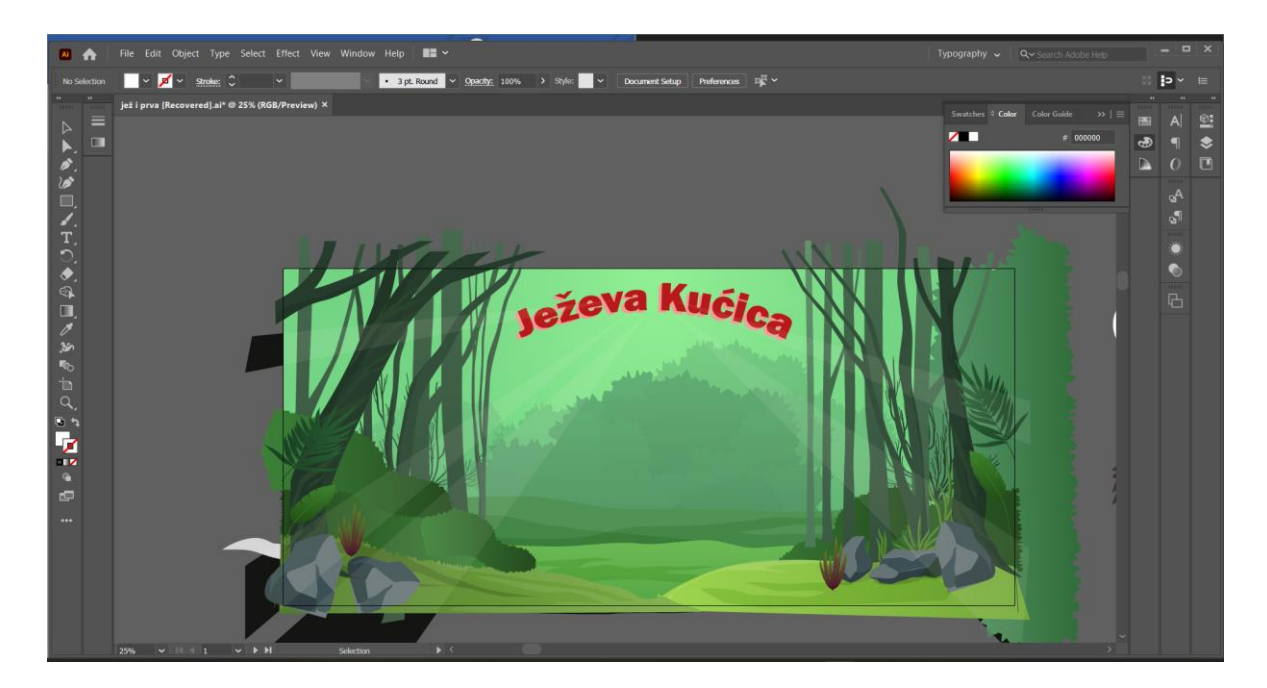

*Slika 13: izrada ostatka pozadine*

Sada je vrijeme za izradu glavnog lika- ježa. Kako bih lakše mogla crtati u programu, pronašla sam sliku crtanog ježa i dodala je u program kako bih mogla paralelno crtati uz skicu. Ježa sam vrlo jednostavno napravila kombinacijom alata Pen tool, Polygon tool i Line tool. Prvo sam napravila osnovno tijelo, a kako bih dodala bodlje, napravila sam posebno krug i izgled bodlji, te sam pomoću funkcije "Make Clipping Mask" dobila polukružni izgled bodlji. Na slikama možete vidjeti kako je tekao proces izrade u programu. U konačnici sam za mobilnu aplikaciju dodala dvije strelice koje prikazuju kako bi se klikom na njih mogli kretati kroz igricu (slika 16.).

<span id="page-24-0"></span>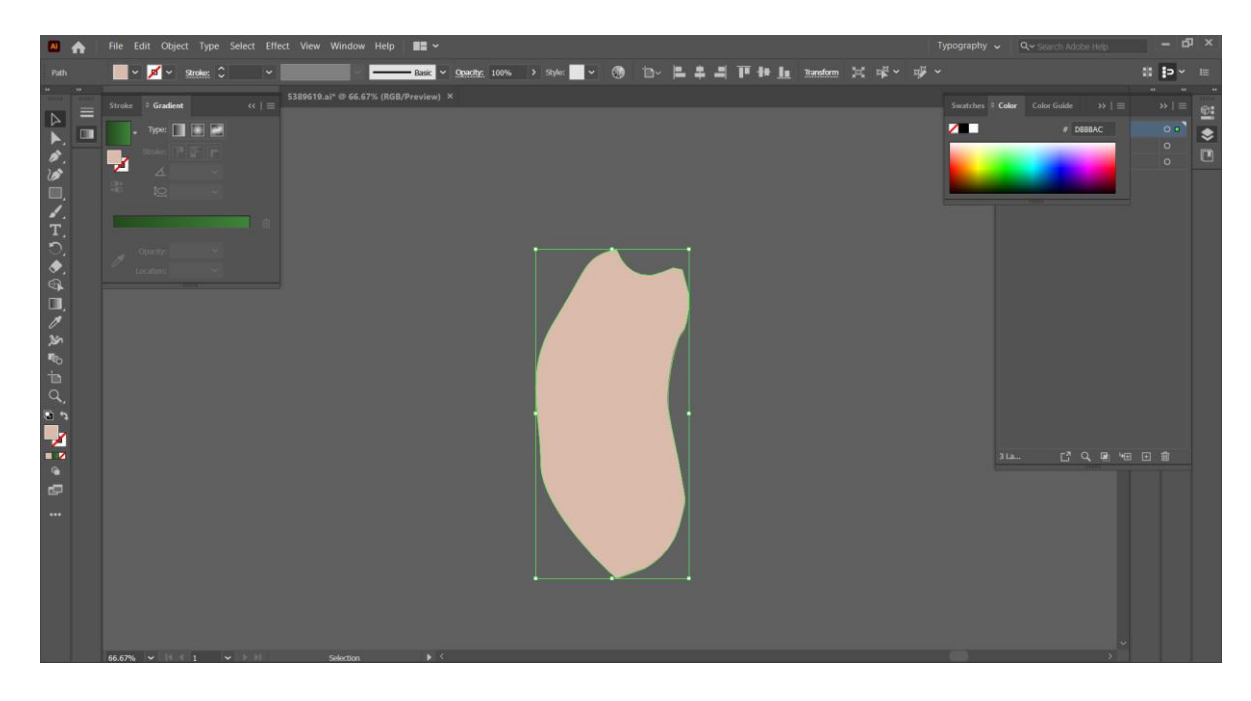

*Slika 14: Početak izrade ježa*

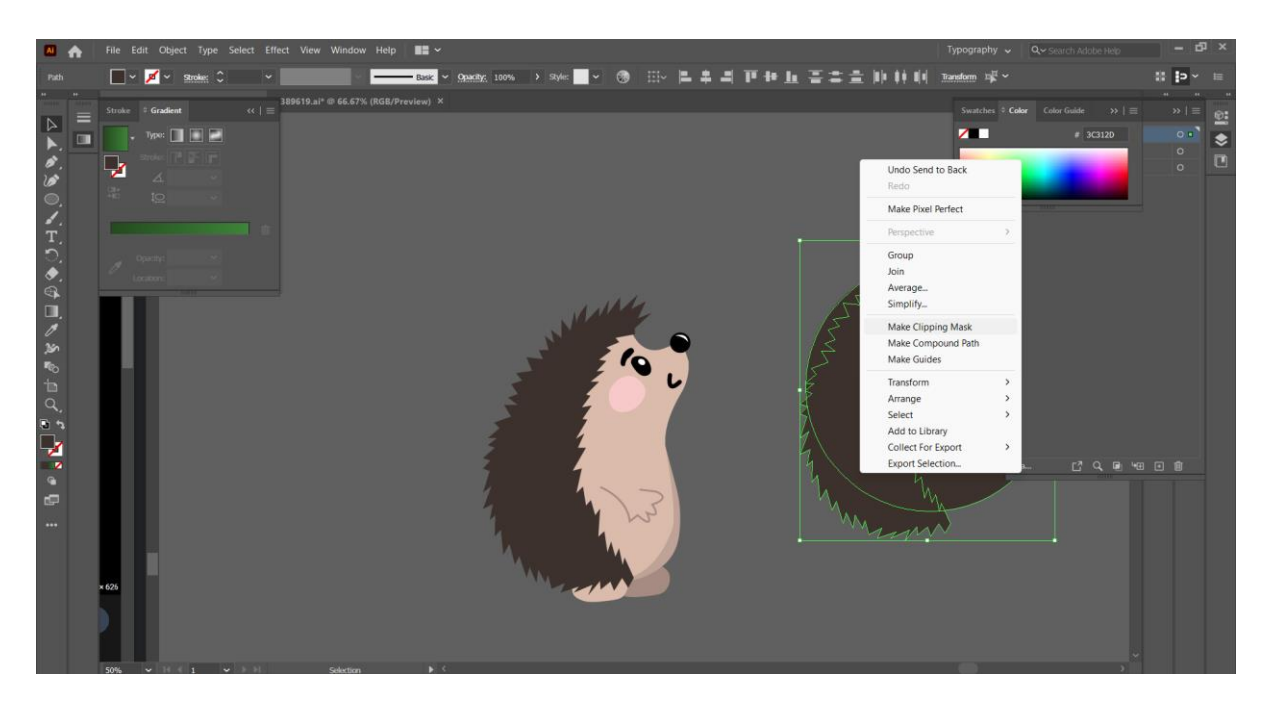

*Slika 15: Izrada bodlji i ostatka tijela*

<span id="page-25-0"></span>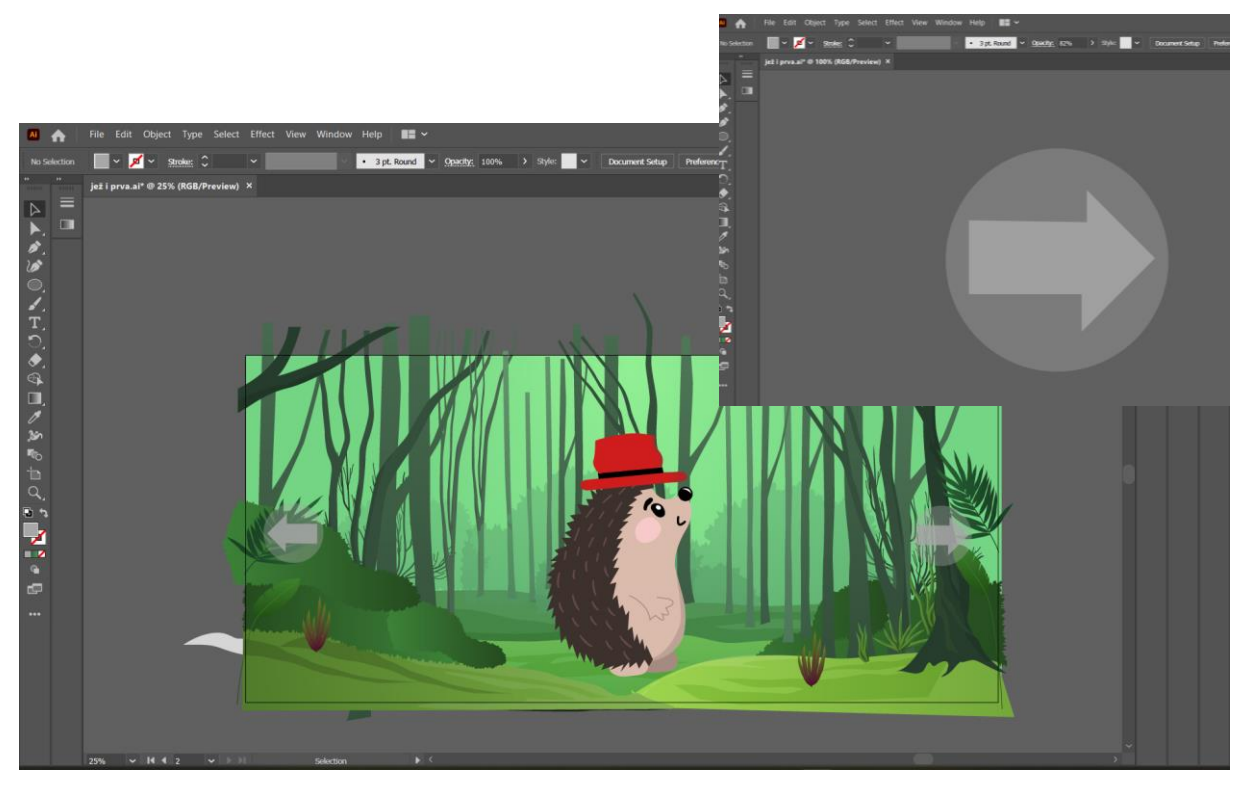

*Slika 16: Završni izgled početnog zaslona*

<span id="page-25-1"></span>Sada kada je početni zaslon gotov, krećemo na dizajn ostatka priče, odnosno aplikacije. Priča kreće tako da jež dobiva pismo, pa sam pomoću Pen toola i postojeće skice nacrtala sandučić (slika 17.). Ideja je da kada se klikne na sandučić otvara se nova "scena" gdje vidimo pismo i njegov tekst, te naravno u pozadini će sve biti ozvučeno, odnosno tekst je pročitan (slika 18.).

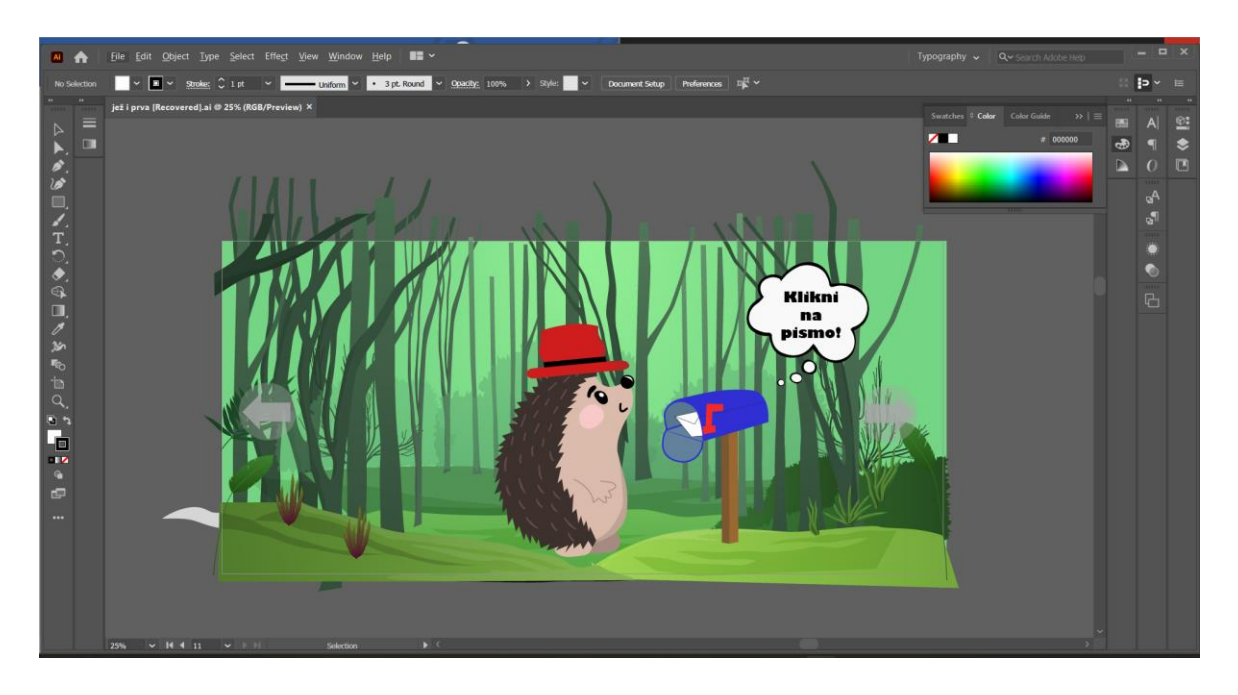

*Slika 17: Izgled scene sa sandučićem*

<span id="page-26-0"></span>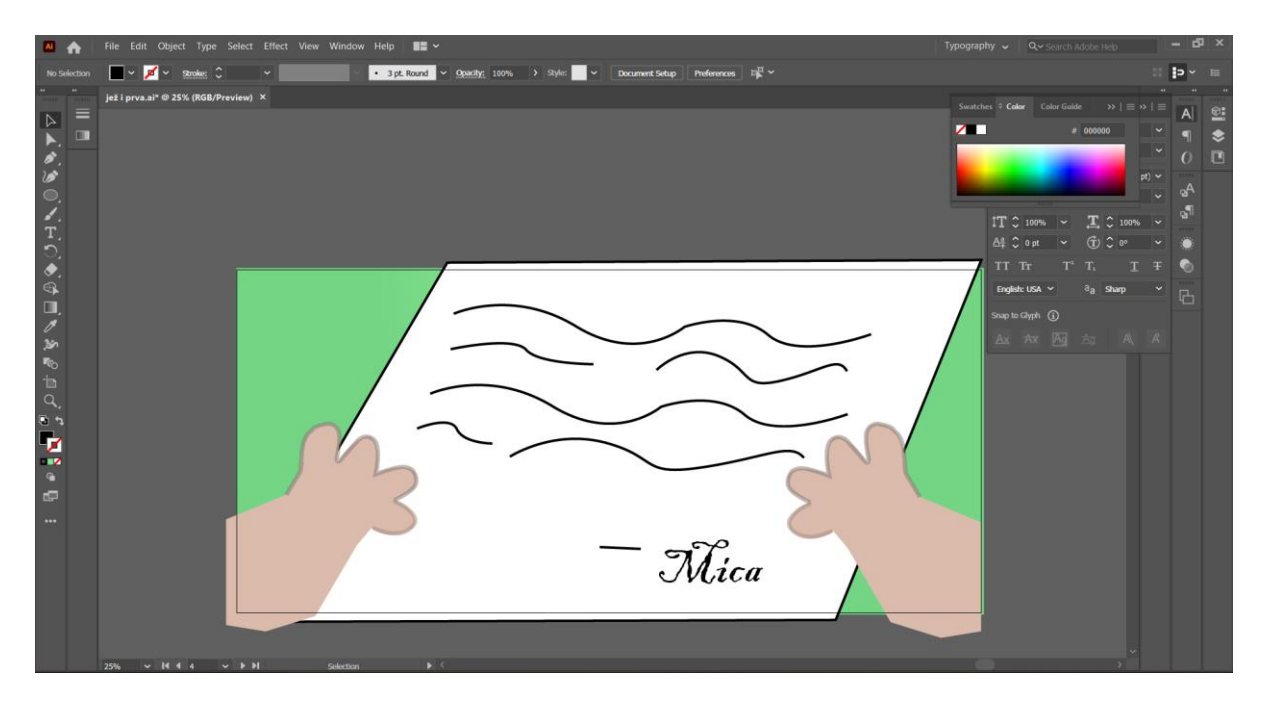

#### *Slika 18: scena s pismom*

<span id="page-26-1"></span>Nakon što je jež pročitao pismo, prema knjizi kreće do lisice. Kako bi ova aplikacija bila zanimljivija i interaktivnija, ideja je da u ovom koraku biramo izgled ježa, odnosno što će jež obući. Za tu sam scenu prvo napravila izgled njegove jazbine, crtala sam sve s Pen toolom i Curvature toolom, te sam određene dijelove bojala svjetlije kako bi dobila osjenčanu sliku s više dimenzije (slika 19.).

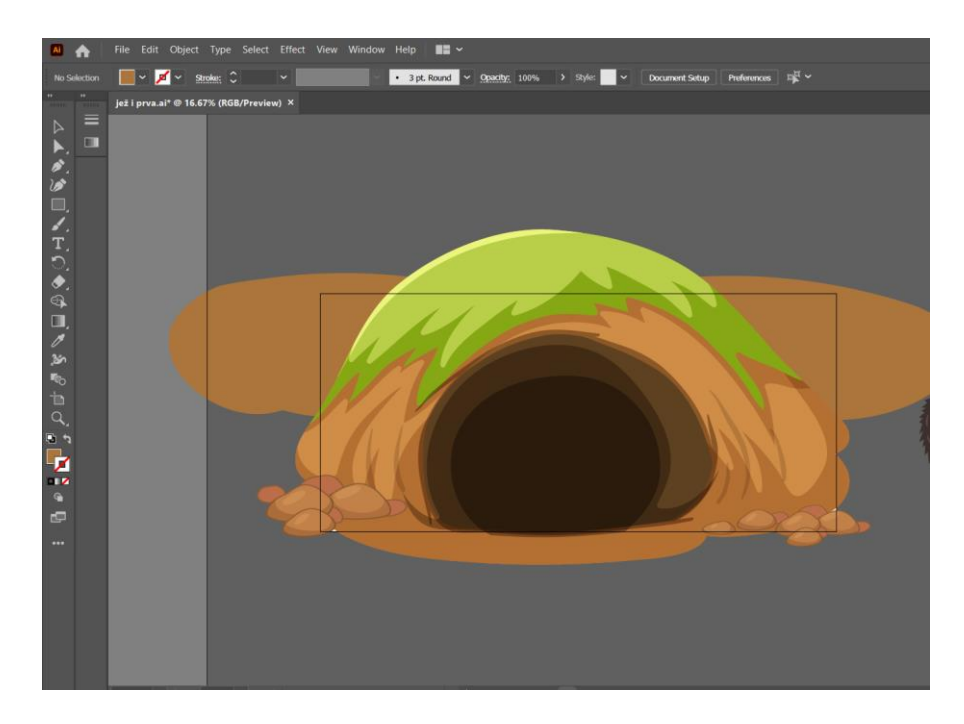

#### *Slika 19: izgled jazbine*

<span id="page-27-0"></span>S obzirom da ovdje jež treba biti okrenut prema nama, malo sam modificirala početnog ježa, poigrala sam se koristeći uglavnom Curvature tool (slika 20.). U konačnici je potrebno dodati elemente koji će biti promjenjivi te sam tako dodala mogućnost odabira šešira, štapa, boje bodlji i buketa za lisicu (slika 21.).

<span id="page-27-1"></span>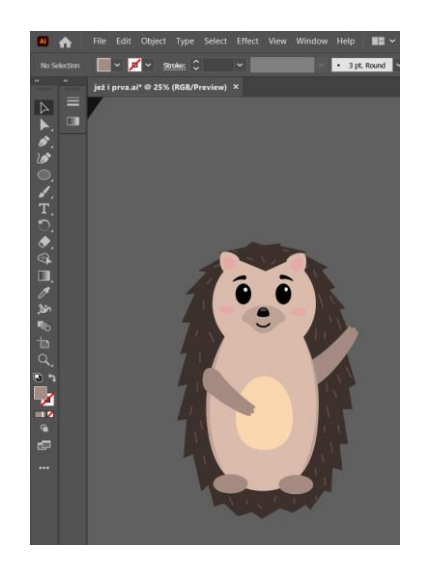

*Slika 20: novi izgled ježa*

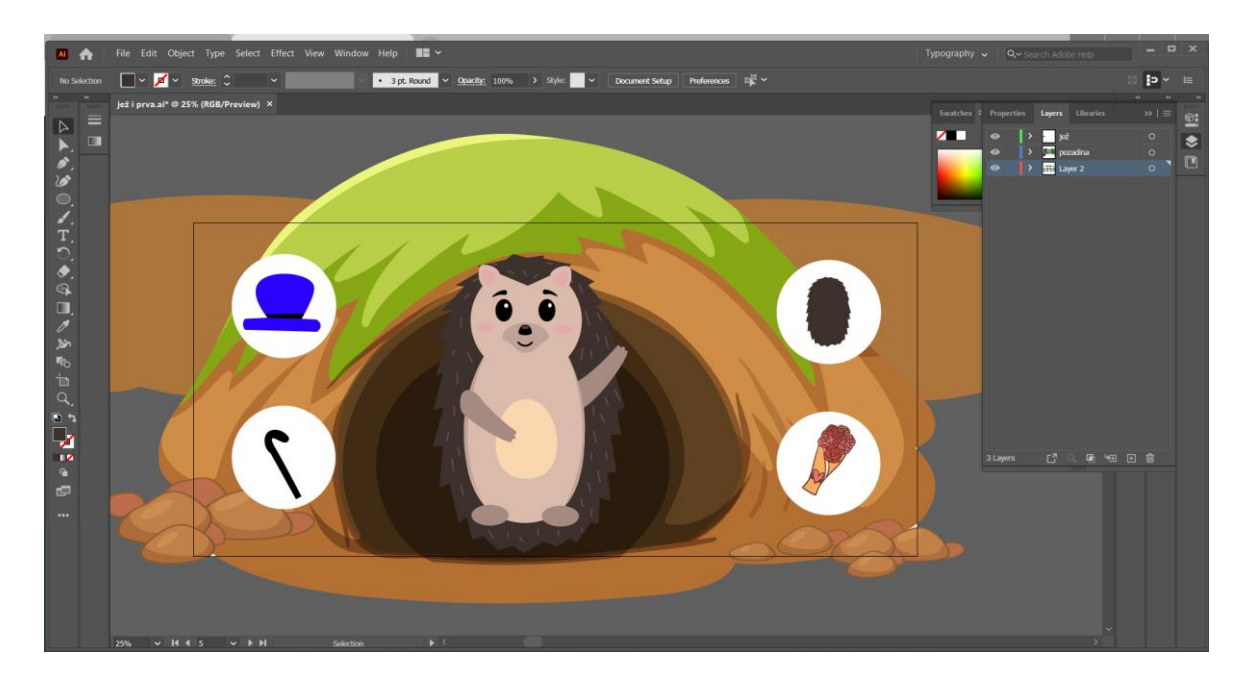

*Slika 21: Scena sa odabirom izgleda ježa*

<span id="page-28-0"></span>Iduće nas priča vodi do lisice Mice. Za lisicu sam pronašla izgled ilustracije na Freepik-u, ali sam ju prilagodila potrebama ove priče, doradila sam oči i dodala joj neke detalje suknje i mašne (slika 22.). [14] Ostatak oblika sam prilagodila tako da sam prvo razgrupirala da bi mogla manipulirati oblicima pomoću Curvature toola. Kako bih upotpunila izgled, dodala sam rub Micine kuće. Kuću sam radila pomoću Rectangle i Pen toola, crjepove sam stavila u svjetliju boju i smanjila im prozirnost kako bi se uklopili u izgled ostatka scene. (slika 23.)

<span id="page-28-1"></span>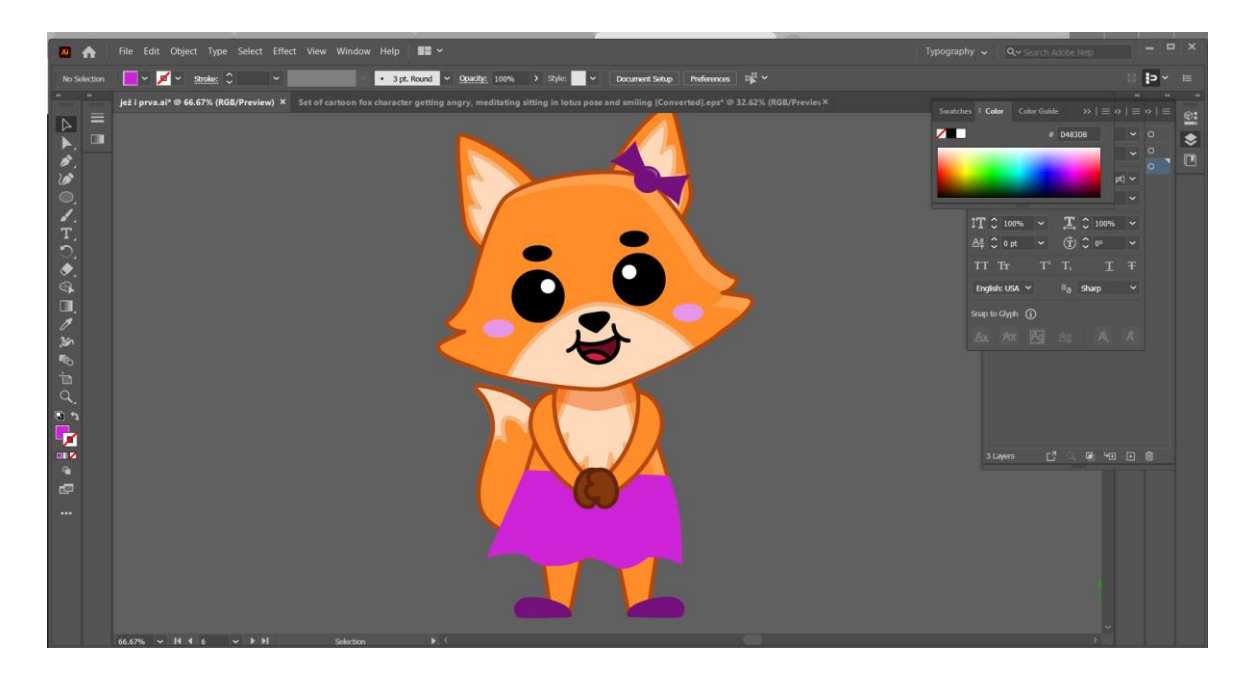

*Slika 22: izgled lisice*

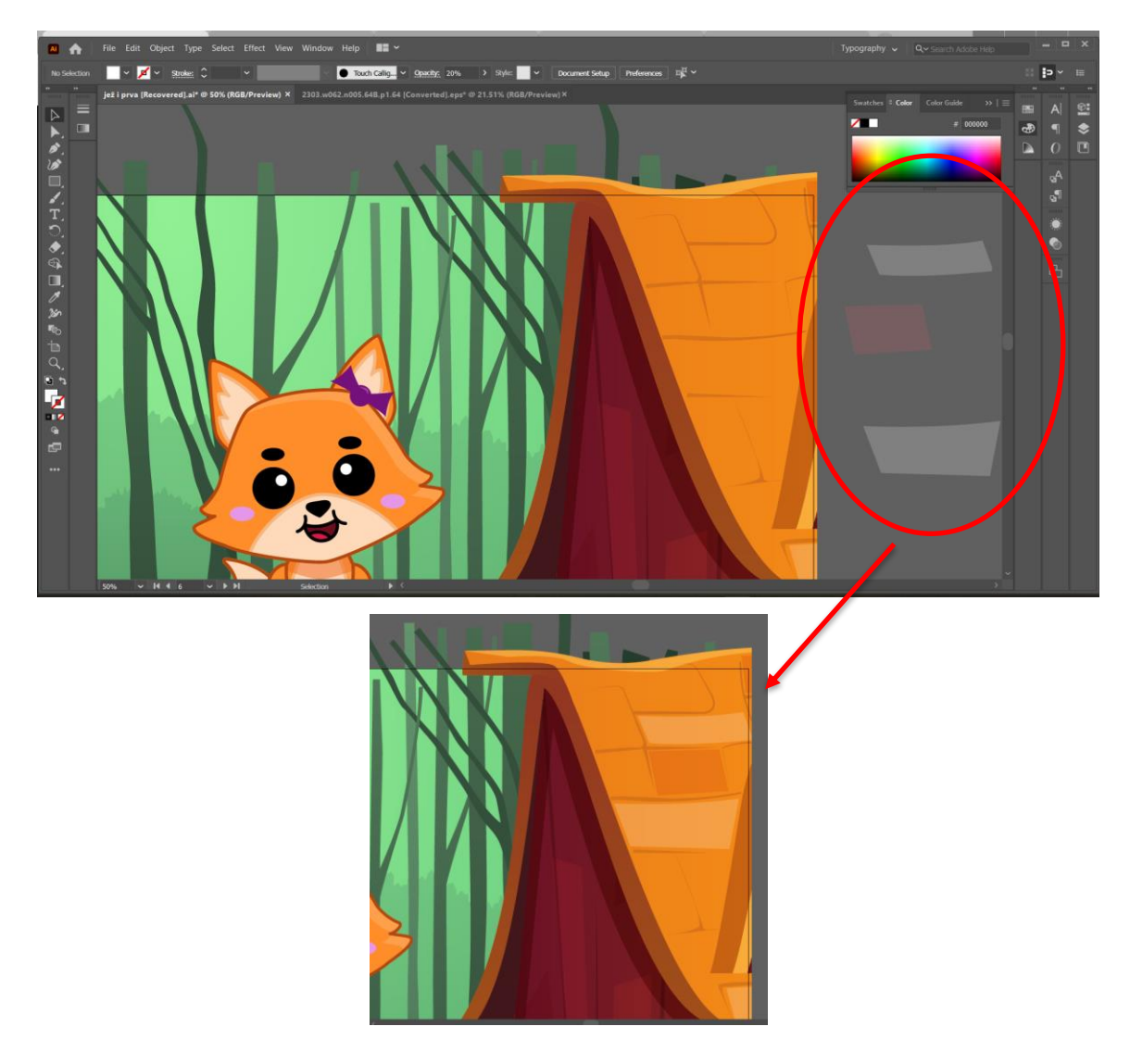

*Slika 23: izrada kuće*

<span id="page-29-0"></span>Sljedeći dio priče smješten je u lisičinoj kući, pa je tako idući korak izrada unutrašnjosti njezine kuće. Prvo sam napravila prozor i jednu stolicu, za oboje sam se koristila kombinacijom Pen, Rectangle, Elypse i Curvature tool-a i samo sam ih na kraju grupirala (slika 24. i 25.). Također sam za prozor napravila i noćnu scenu koju sam kasnije koristila i za scenu šume. Za pozadinu, odnosno zid i podove sam koristila sliku drvenog poda i duplicirala ju nekoliko puta kako bih dobila željeni izgled.

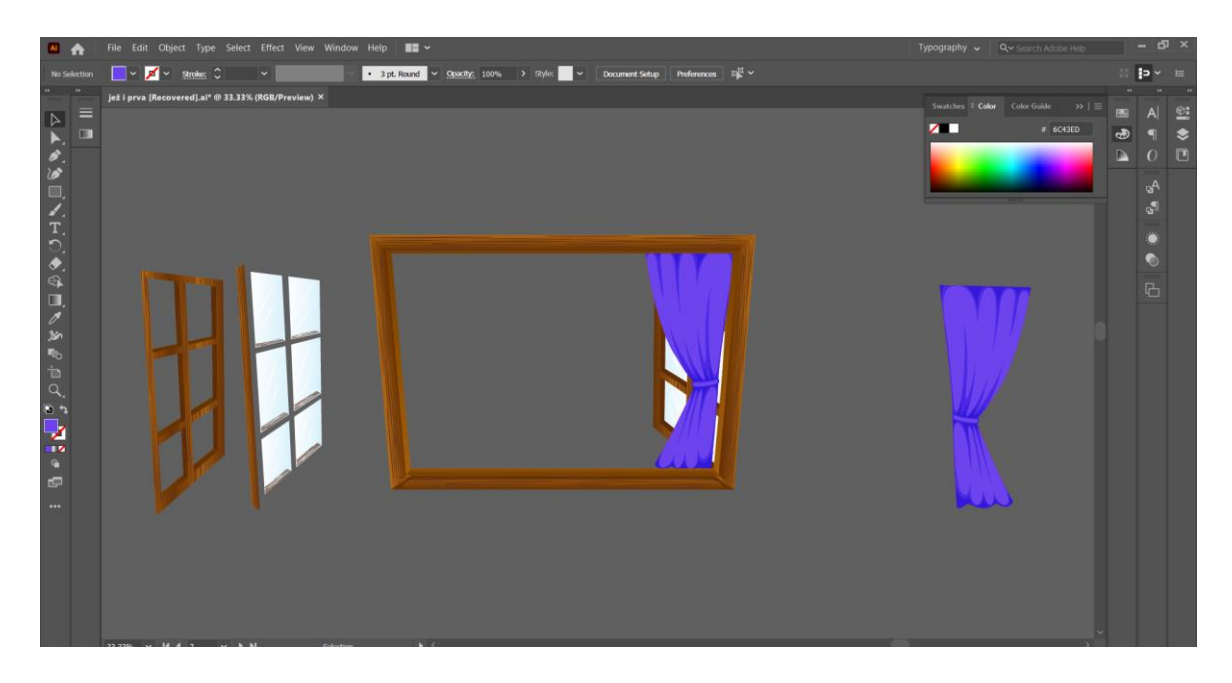

*Slika 24: izrada prozora*

<span id="page-30-0"></span>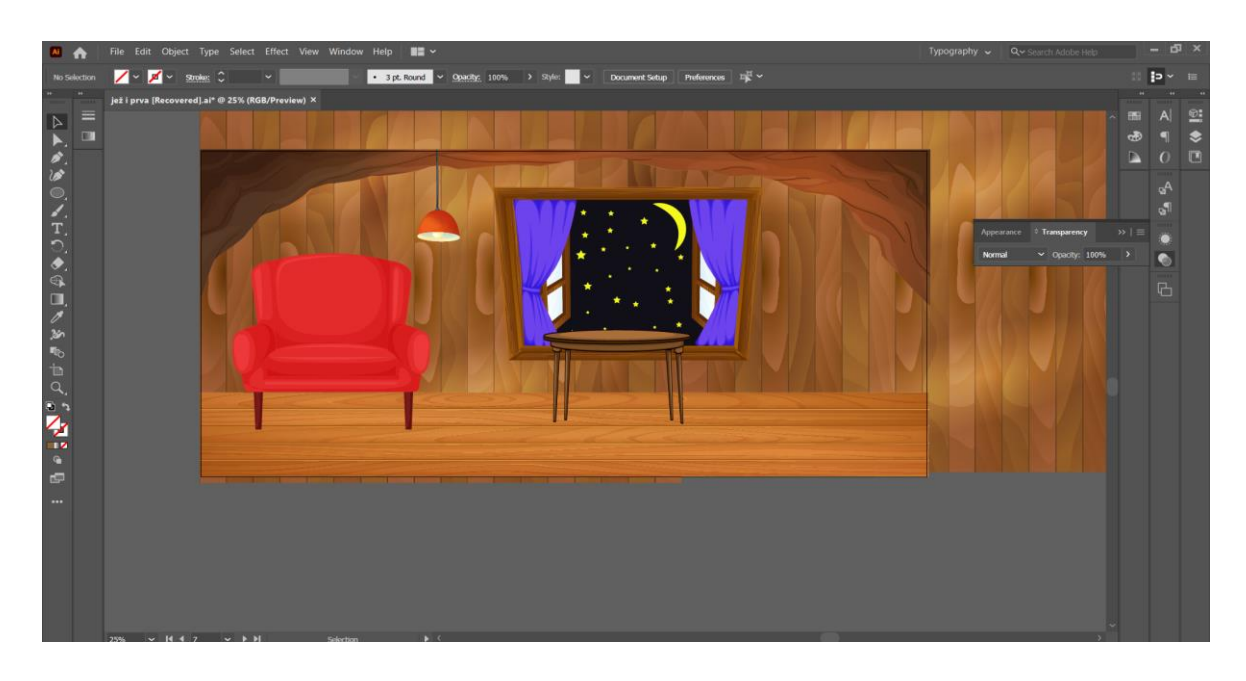

*Slika 25: Izgled unutrašnjosti kuće*

<span id="page-30-1"></span>Sada dolazimo do idućeg interaktivnog dijela igrice. Prema priči, lisica i jež su na večeri i druže se, pa je tako ideja da se na ekranu pojavljuju strelice klikom na koje lisica i jež plešu. Ako smo na računalu, kliknemo strelice na tipkovnici, a ako smo na mobitelu, kliknemo strelicu kada pada preko ekrana (slika 26.).

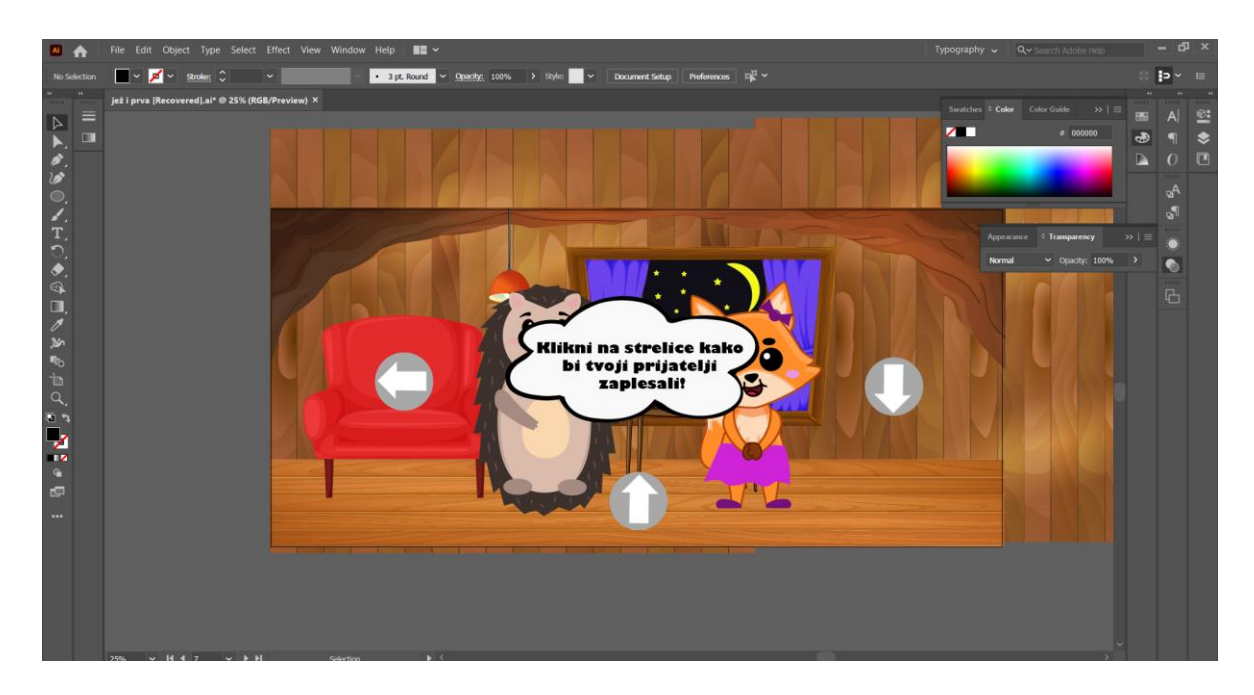

#### *Slika 26: scena plesa*

<span id="page-31-0"></span>Sada krećemo na izradu noćne scene šume. Kao što sam već napomenula, dio scene napravljen je za potrebe prozora, zvijezde sam dodala sa Star toolom, a Mjesec sam napravila tako što sam spojila dva kruga i napravila Clipping masku. Kako bih dodala svjetlo, ubacila sam preuzetu sliku odbljeska svjetla, preko koje sam stavila obris kruga i napravila opet Clipping masku (slika 27). Da bi svjetlo bilo slabije, dodala sam efekt Gaussian blur za "mekše" rubove (slika 28.).

<span id="page-31-1"></span>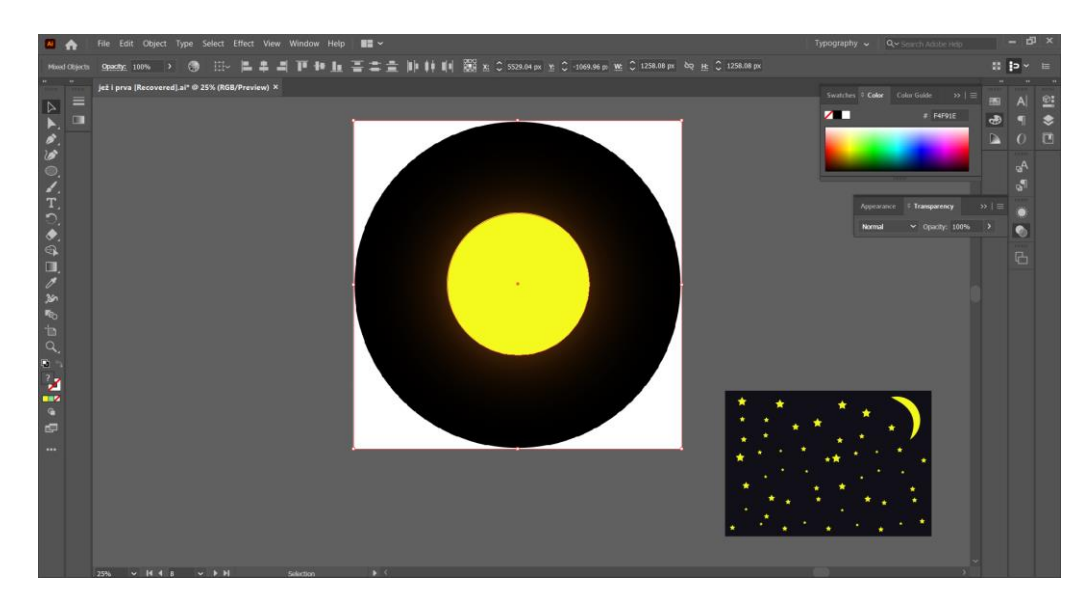

*Slika 27: izrada osvjetljenja*

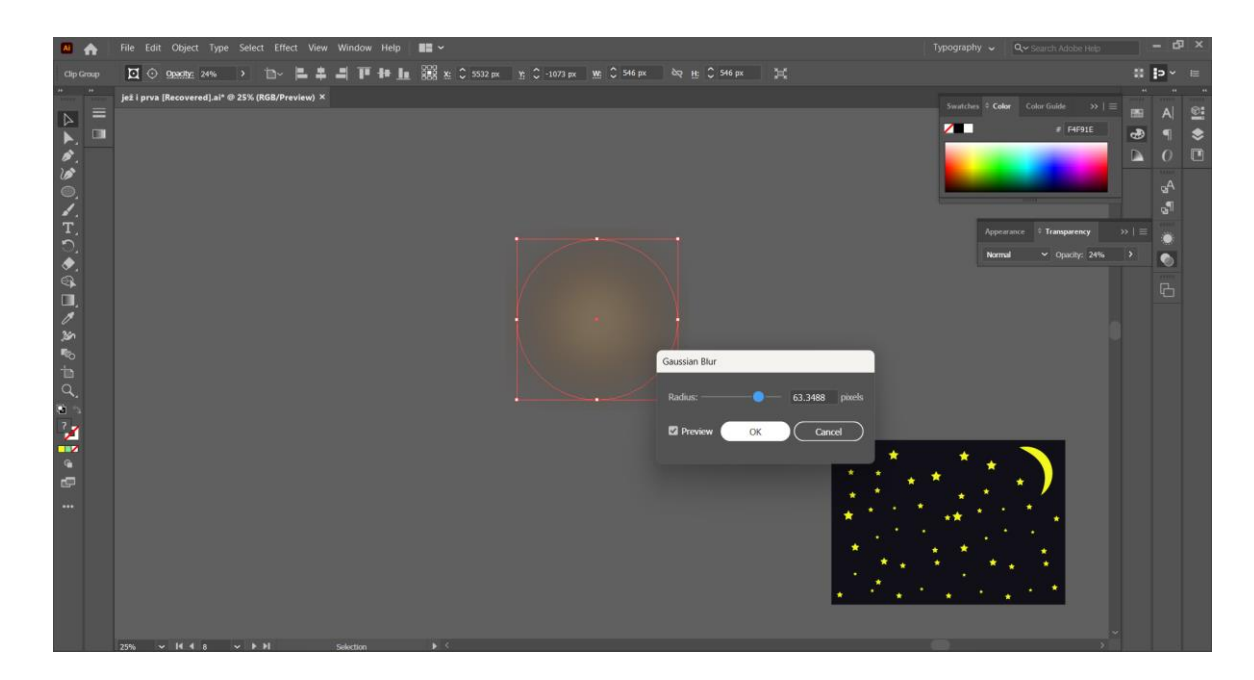

*Slika 28: dodavanje efekta*

<span id="page-32-0"></span>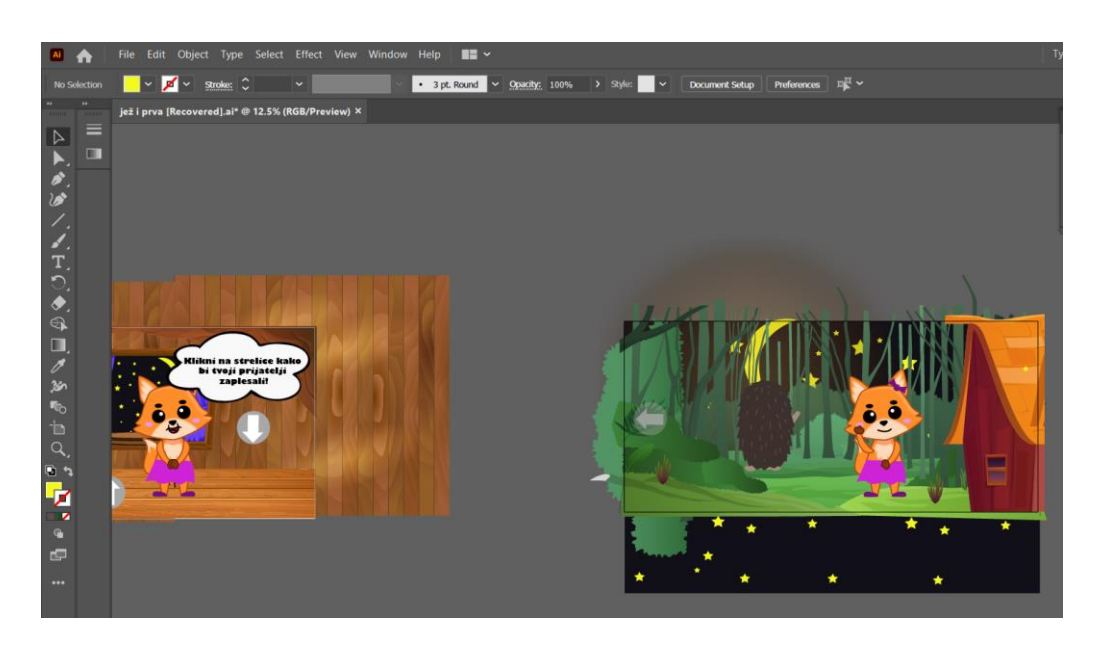

*Slika 29: završni izgled scene*

<span id="page-32-1"></span>Pratimo li priču, vidimo da je dalje na redu potraga za ježom. Ovdje se lisici pridružuju vuk i medo. Za vuka sam kao i za lisicu pronašla ilustraciju koju sam na isti način prilagodila svojoj priči (promijenila sam boje, oblik očiju i neke sitne detalje, slika 30. [15]), a medu sam napravila koristeći se Pen, Elipse i Curvature alatima. Proces izrade mede nalazi se na slikama 31. do 33. Na kraju sam sve likove poredala zajedno na scenu, kako bi mogli krenuti dalje s pričom.

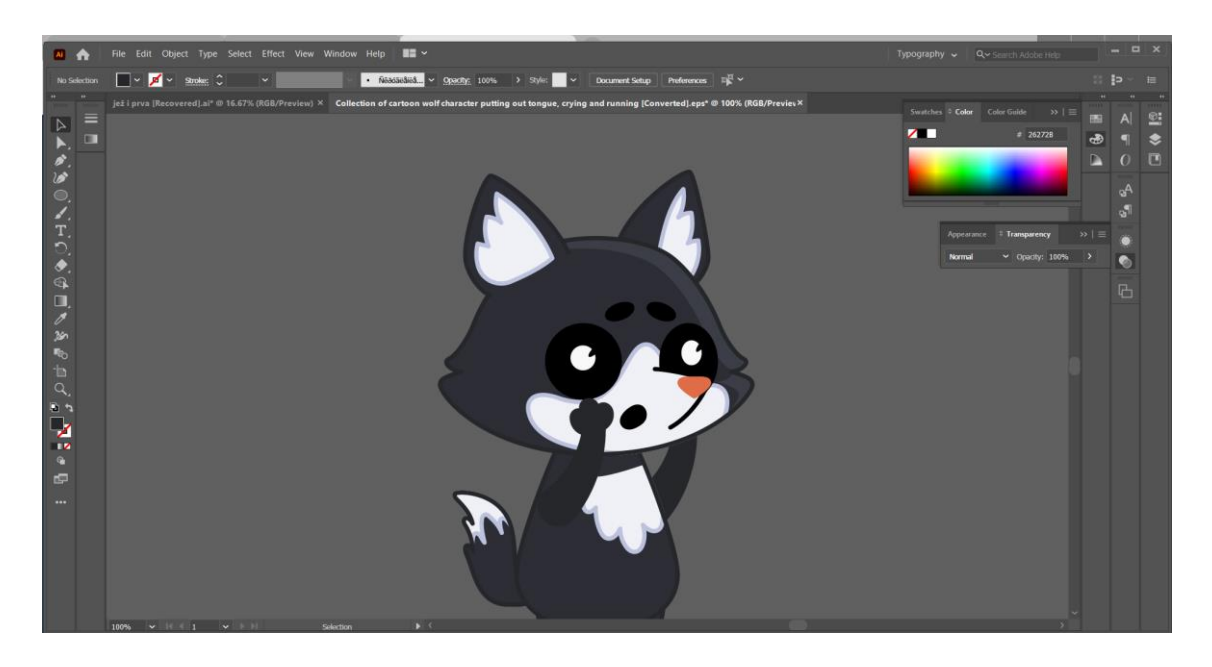

*Slika 30: izgled vuka*

<span id="page-33-0"></span>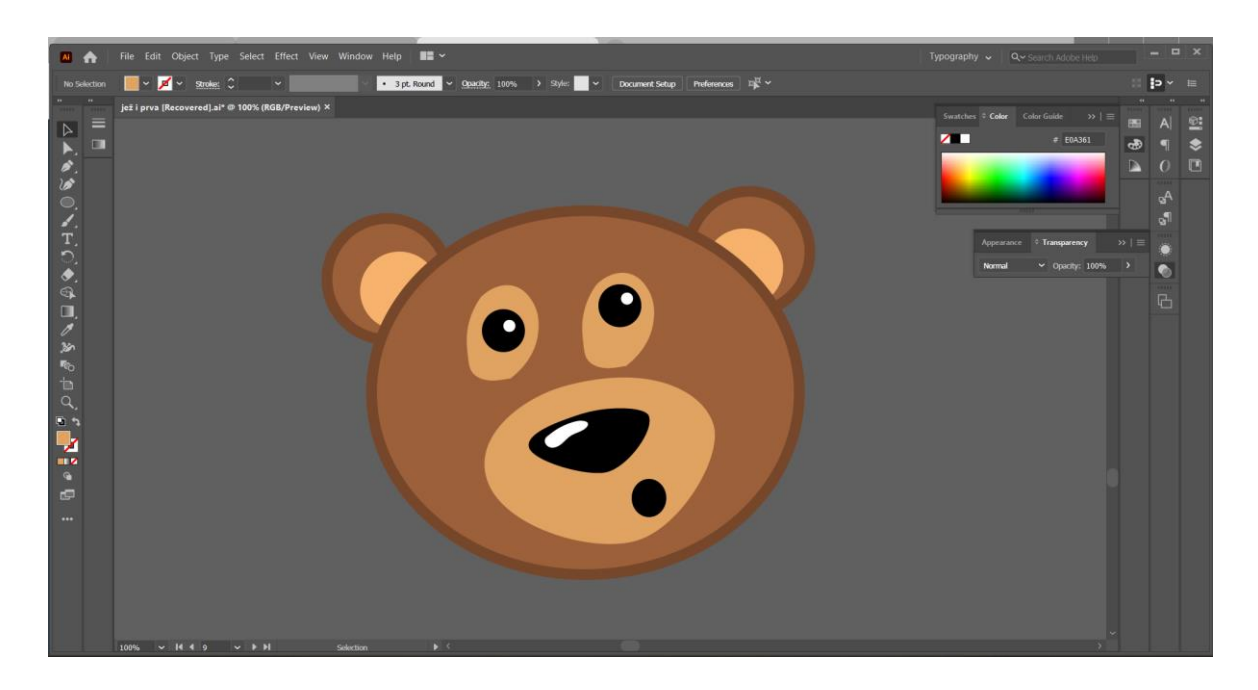

<span id="page-33-1"></span>*Slika 31: izrada mede*

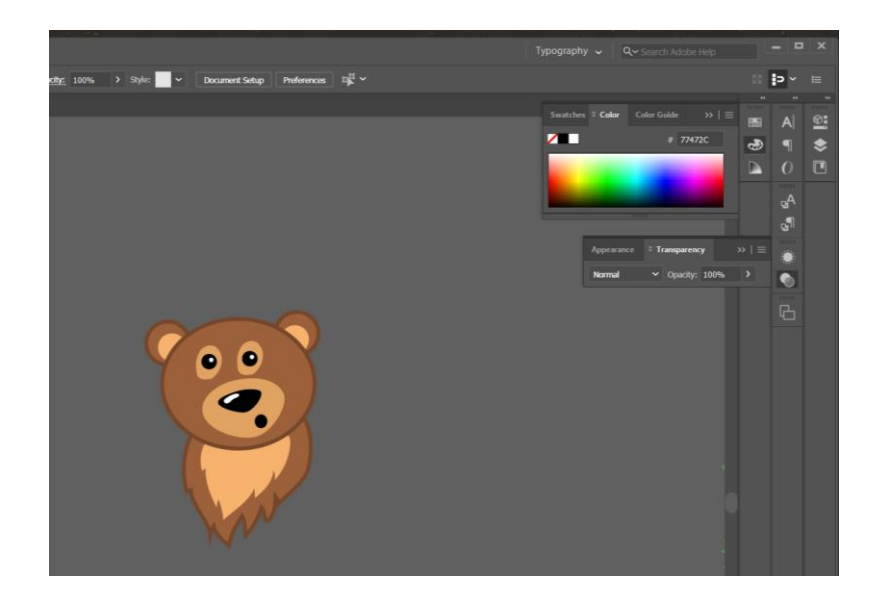

*Slika 32: izrada mede*

<span id="page-34-0"></span>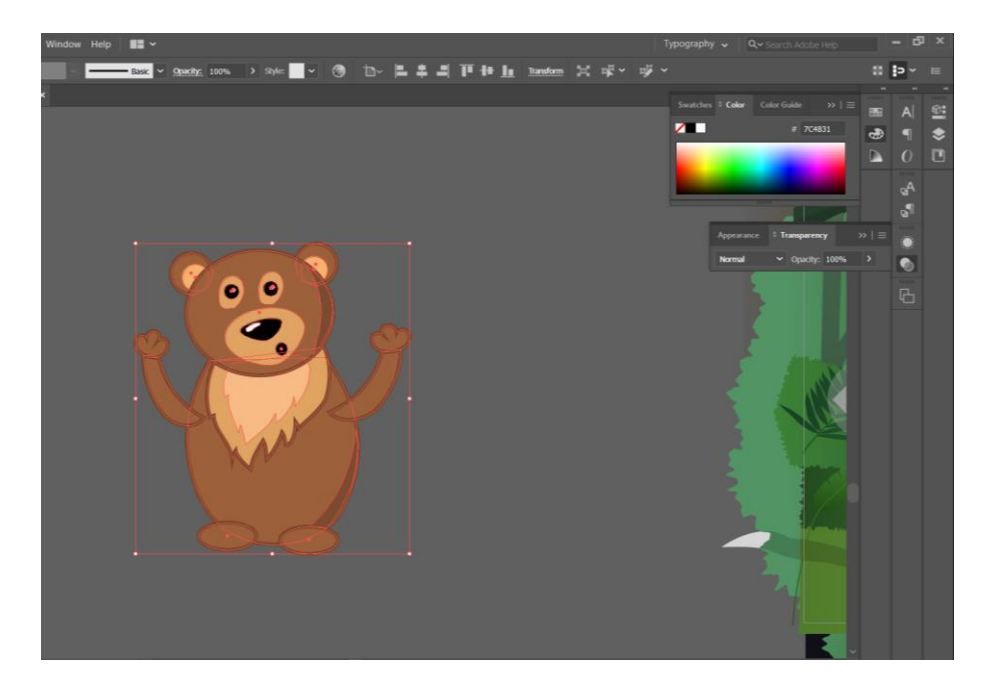

<span id="page-34-1"></span>*Slika 33: izrada mede*

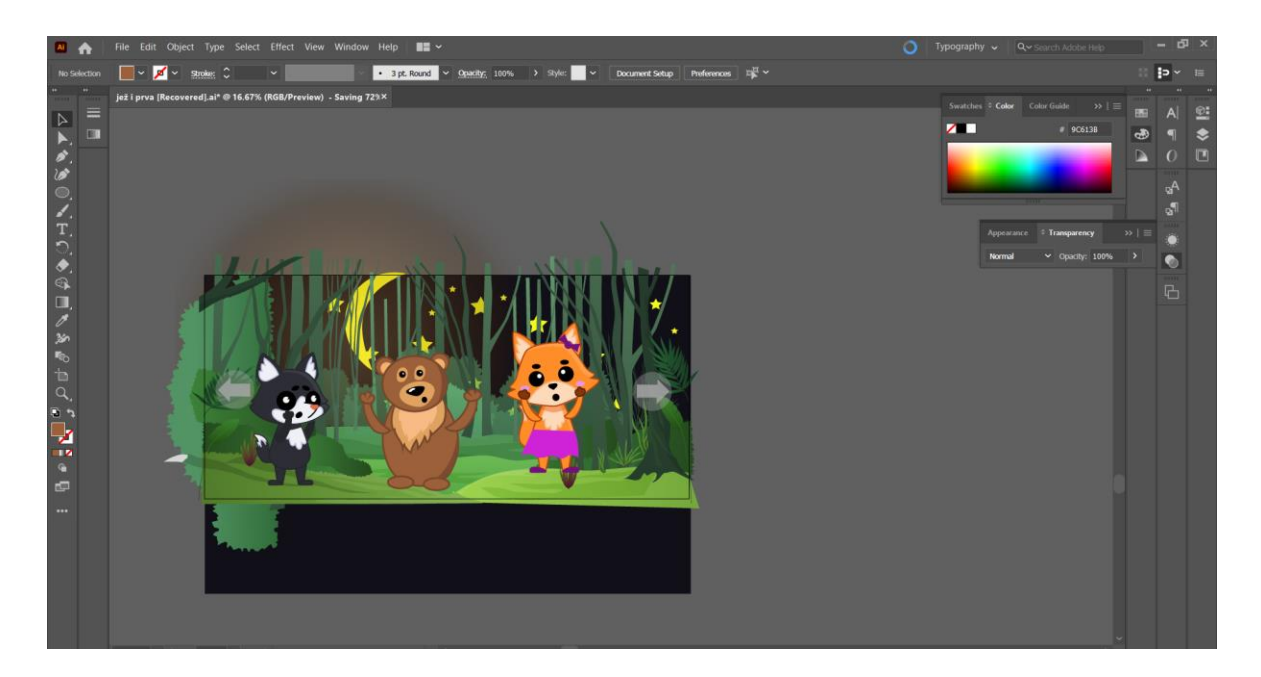

#### *Slika 34: konačni izgled scene*

<span id="page-35-0"></span>Kako prema knjizi sada naša tri lika kreću u potragom za ježevom kućicom, u igrici će se napraviti dio gdje igrač treba pomoći likovima prijeći put do kućice. To će se raditi tako da likovi skaču po deblima, zaobilaze padajuće elemente, a igrač treba klikom na ekran ili tipkovnicu inicirati skok likova (ili strelicom ravno za izbjegavanje padajućih elemenata). Za stabla koja služe kao elementi za skakanje koristila sam na početku izrađeno stablo, samo sam pomoću Eraser toola obrisala višak. Dodala sam vrh Pen tool-om i na to sam dodala još efekt Outer i Inner Glow kako bi se to naše deblo istaknulo od pozadine (slika 35.). Na slici 36. može se vidjeti kako bi to trebalo izgledati s likovima.

<span id="page-35-1"></span>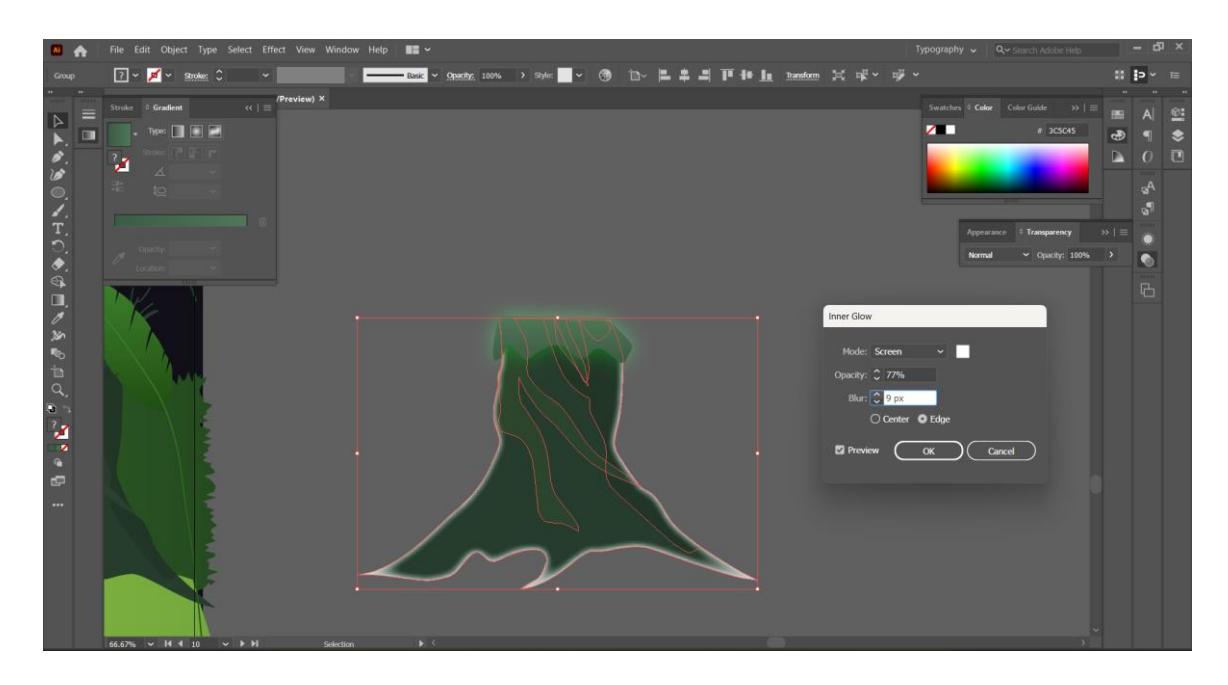

25 *Slika 35: izrada debla za skakanje*

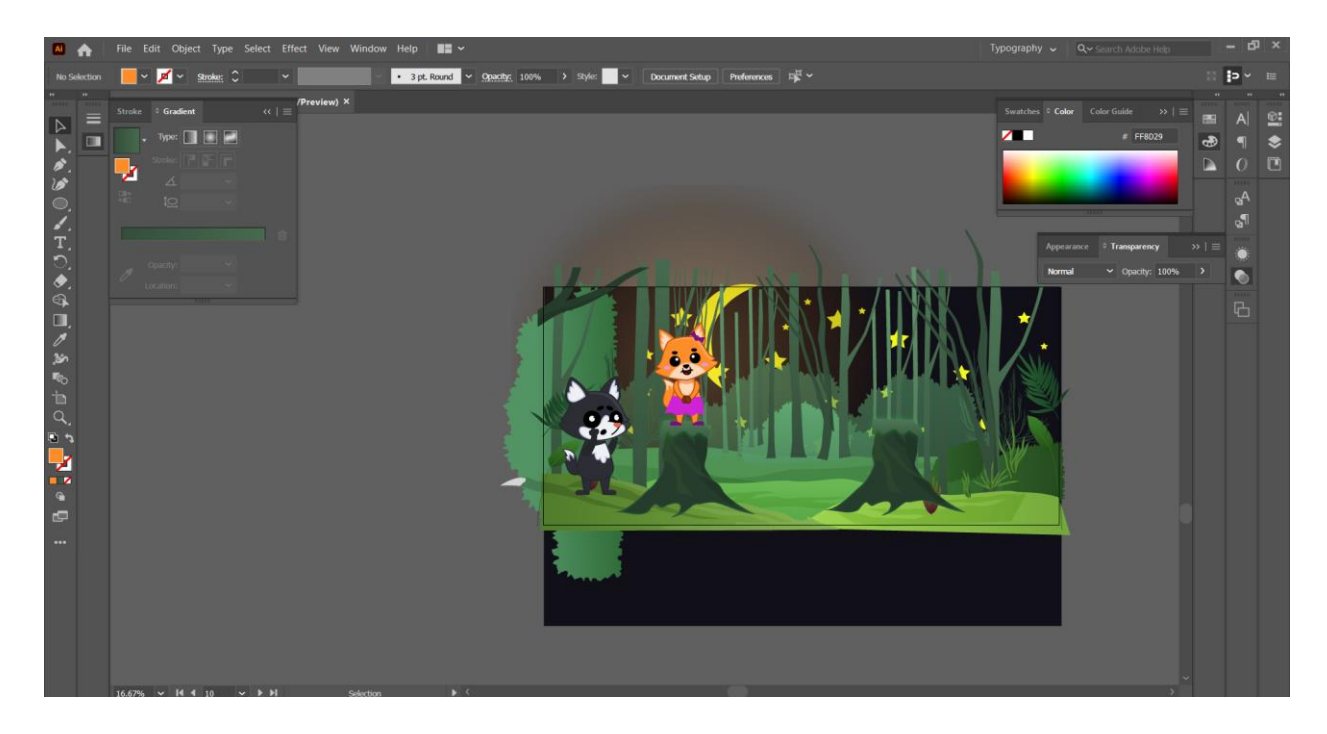

*Slika 36: završni izgled scene*

<span id="page-36-0"></span>Kada se prijeđe ovaj level/mini igra naša tri lika dolaze do ježeve kućice gdje se nastavlja priča, ispisuje se dio teksta na ekranu i ostatak se "čita", odnosno, popratnim zvukom reproducira. Sada je potrebno nacrtati veći dio vanjskog dijela ježeve kućice. Preuzela sam sliku s interneta, (slika 37.) prema čijem sam izgledu onda konstruirala svoju kućicu. Prozore sam napravila pomoću Pen toola, a za bolji izgled dodala sam Gradient kao boju obruba, te nekoliko svjetlijih linija koje emitiraju izgled odbljeska na staklu (slika 40.). Nakon prozora na sličan način napravila sam vrata i osnovni izgled same kuće (Pen, Elipse, Curvature tool su uglavnom korišteni s dodatkom Clipping maske za određene dijelove vrata) (slika 41.). I za kraj, kako bi se kuća uklopila s ostalim elementima i dobila bolju dimenziju, dodala sam nekoliko svjetlijih/tamnijih dijelova, poigrala se s Opacity kako bi se dobio željeni efekt (slika 42.), te sam dodala već prije izrađene listove i grmlje da se scena upotpuni. Kada lisica, vuk i medo dolaze do kućice, jež se nalazi vani i slušamo ostatak priče (slika 41.). Na kraju nam se pokazuje jež kako sam uživa u svojoj kućici i ekran se polako zatamnjuje kao indikator da je priča završila.

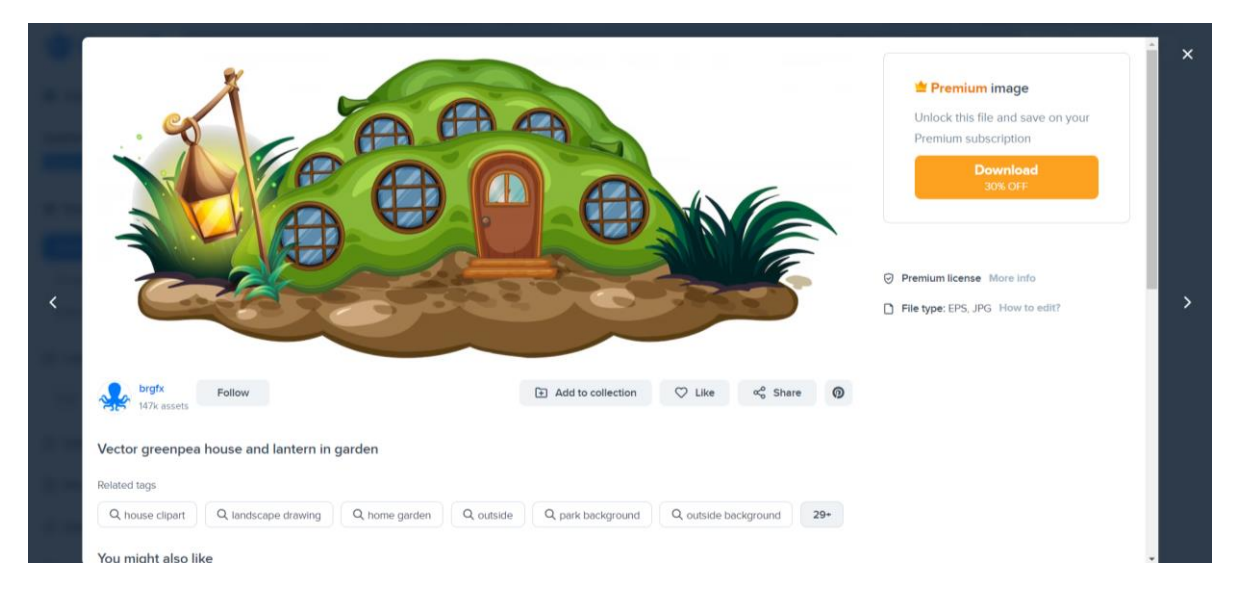

*Slika 37: skica kućice*

<span id="page-37-0"></span>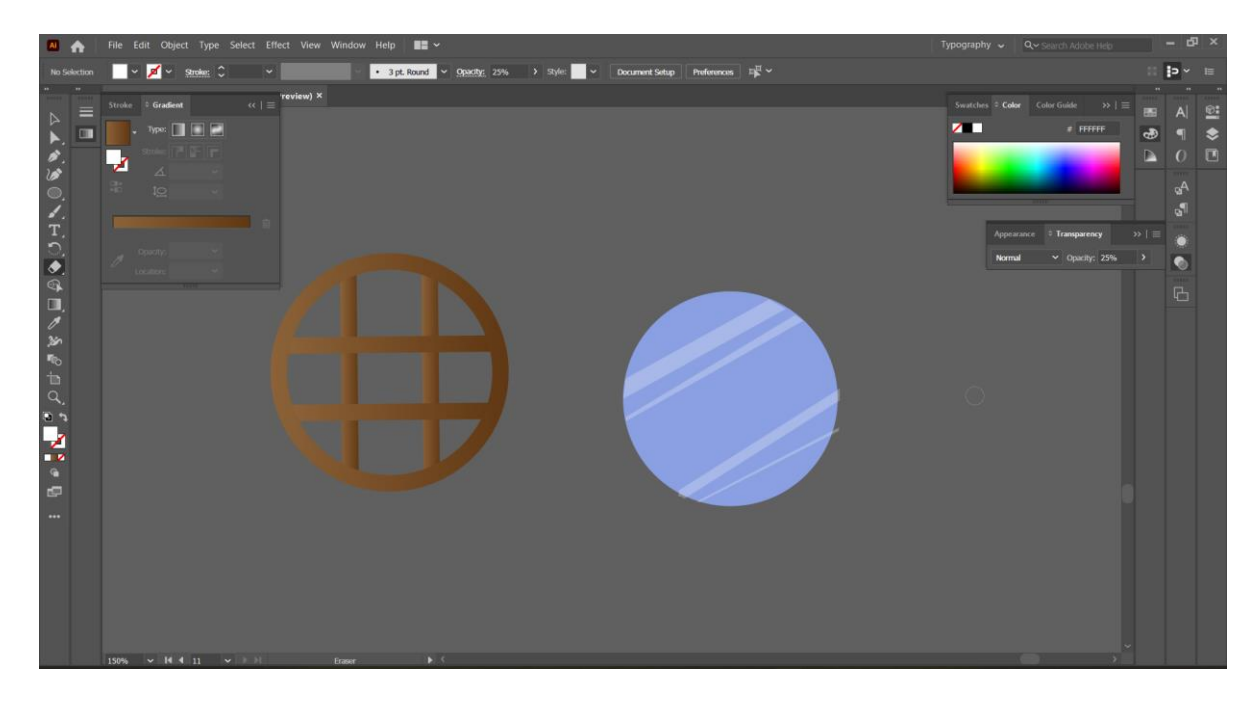

<span id="page-37-1"></span>*Slika 38: izrada prozora*

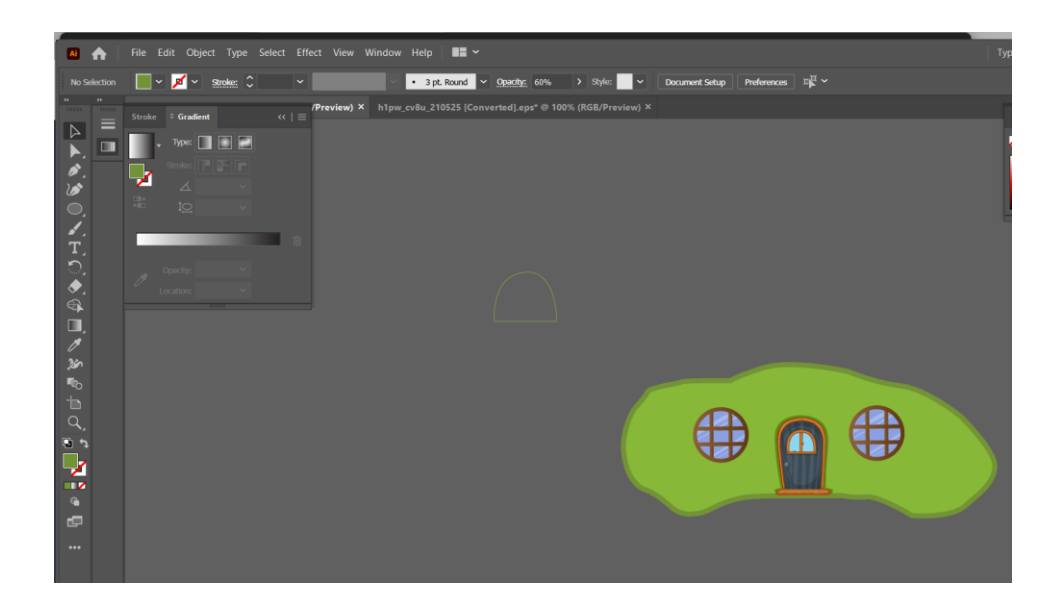

*Slika 39: dodavanje vrata i osnovnog izgleda*

<span id="page-38-0"></span>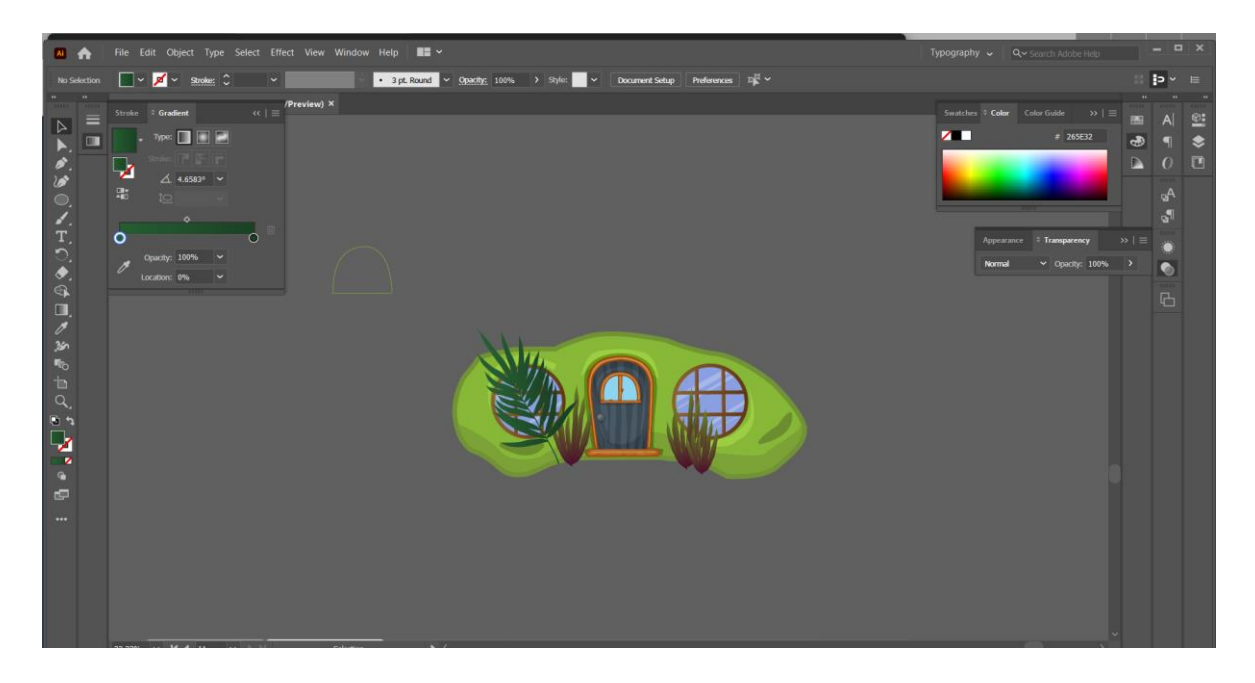

<span id="page-38-1"></span>*Slika 40: konačni izgled kuće*

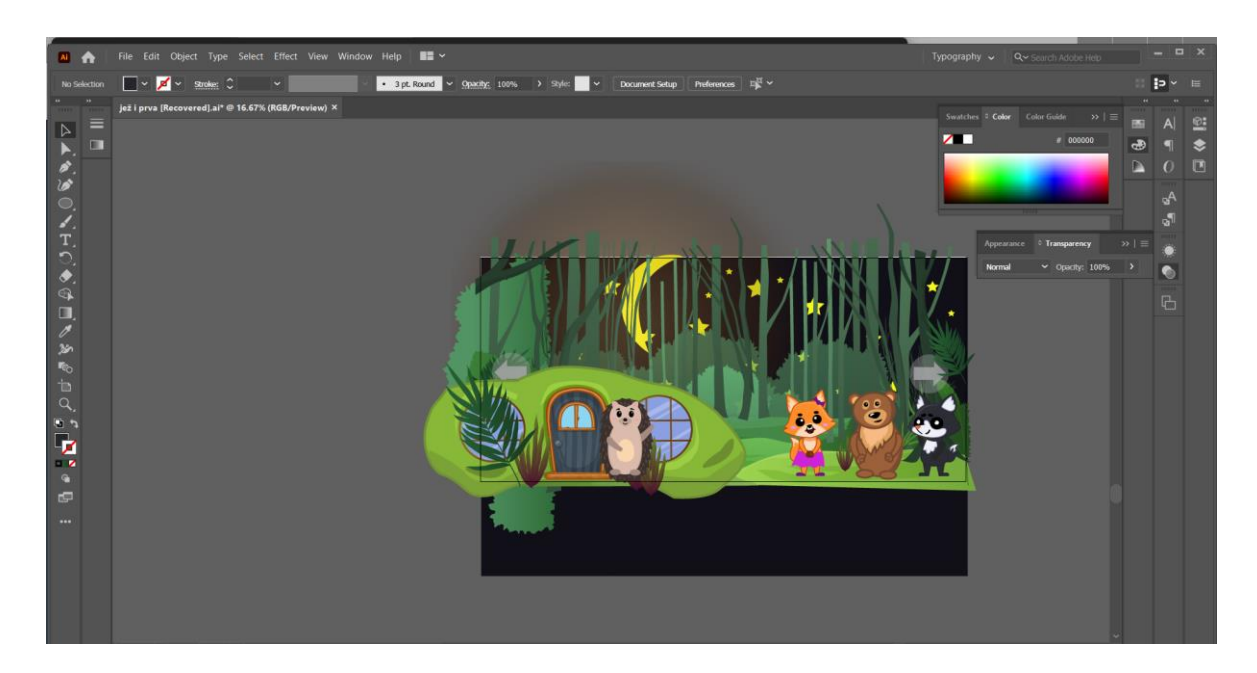

*Slika 41: završni izgled scene*

### <span id="page-39-1"></span><span id="page-39-0"></span>**5.3. Konačni izgled**

Ovdje su poredane scene koje su objašnjenje u prošlom djelu onako kako je zamišljeno da se kreću po redu.

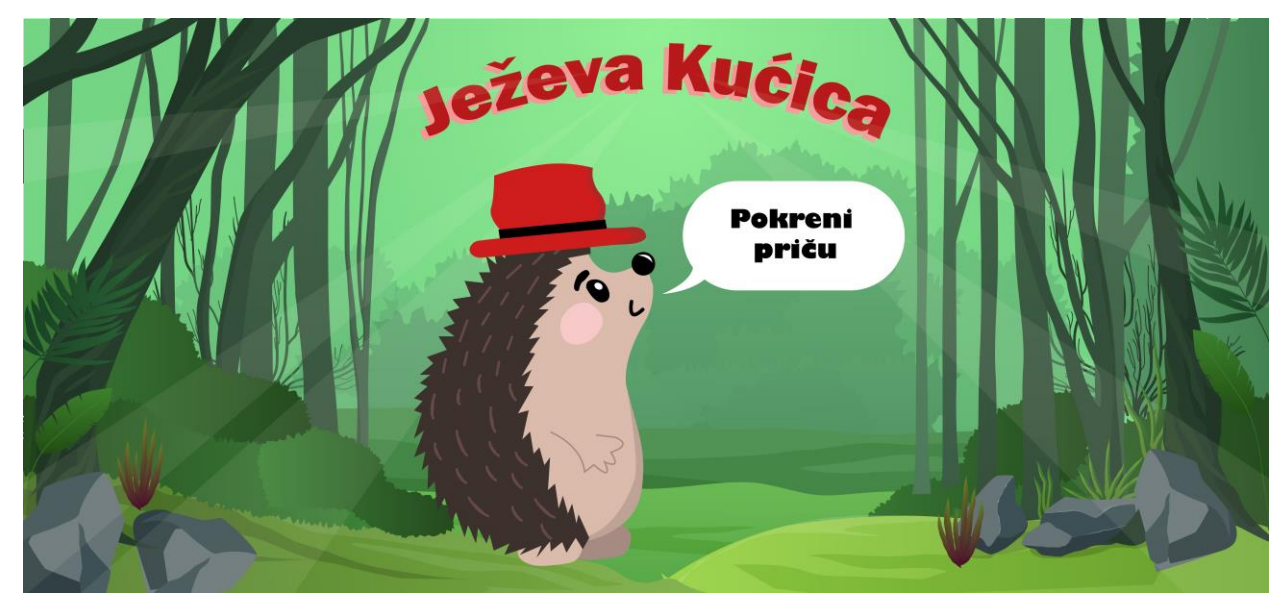

<span id="page-39-2"></span>*Slika 42: početna*

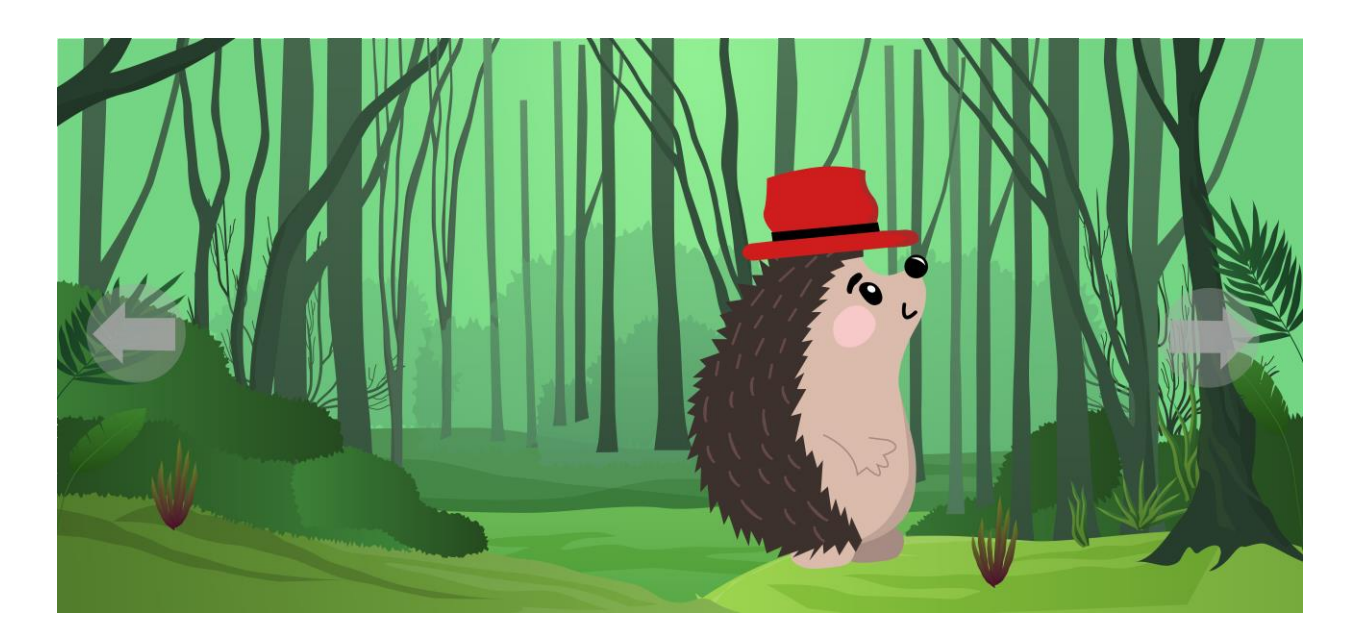

*Slika 43: kretanje ježa*

<span id="page-40-0"></span>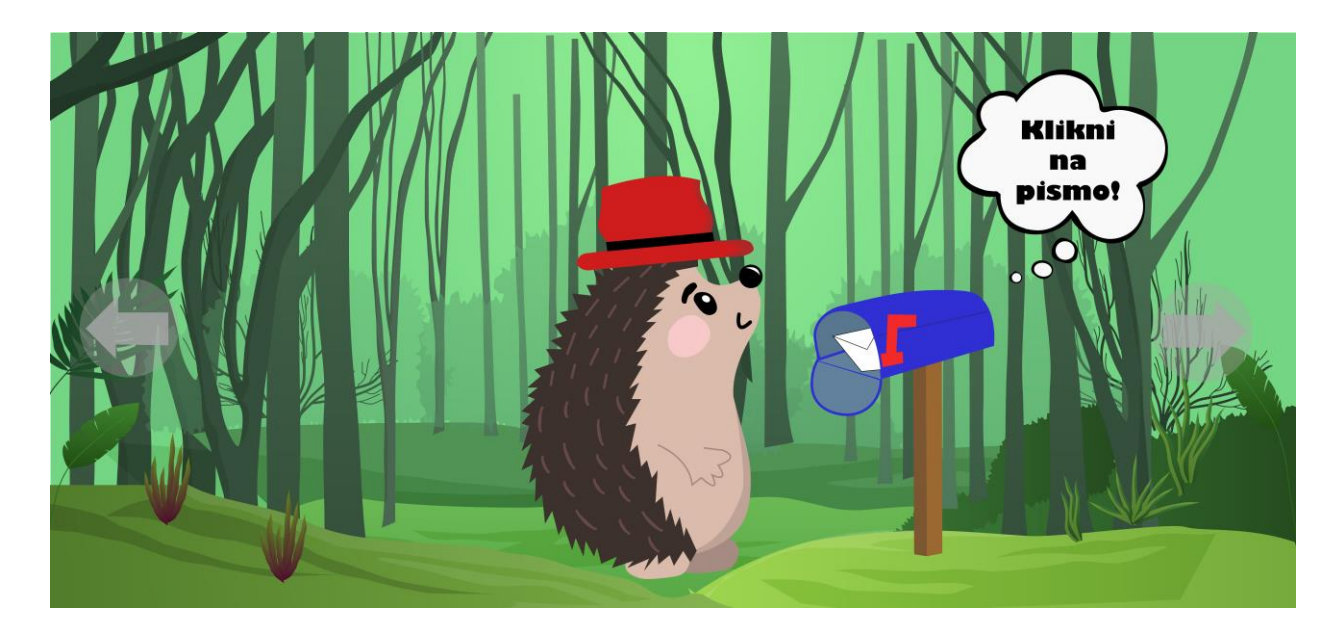

<span id="page-40-1"></span>*Slika 44: početak priče*

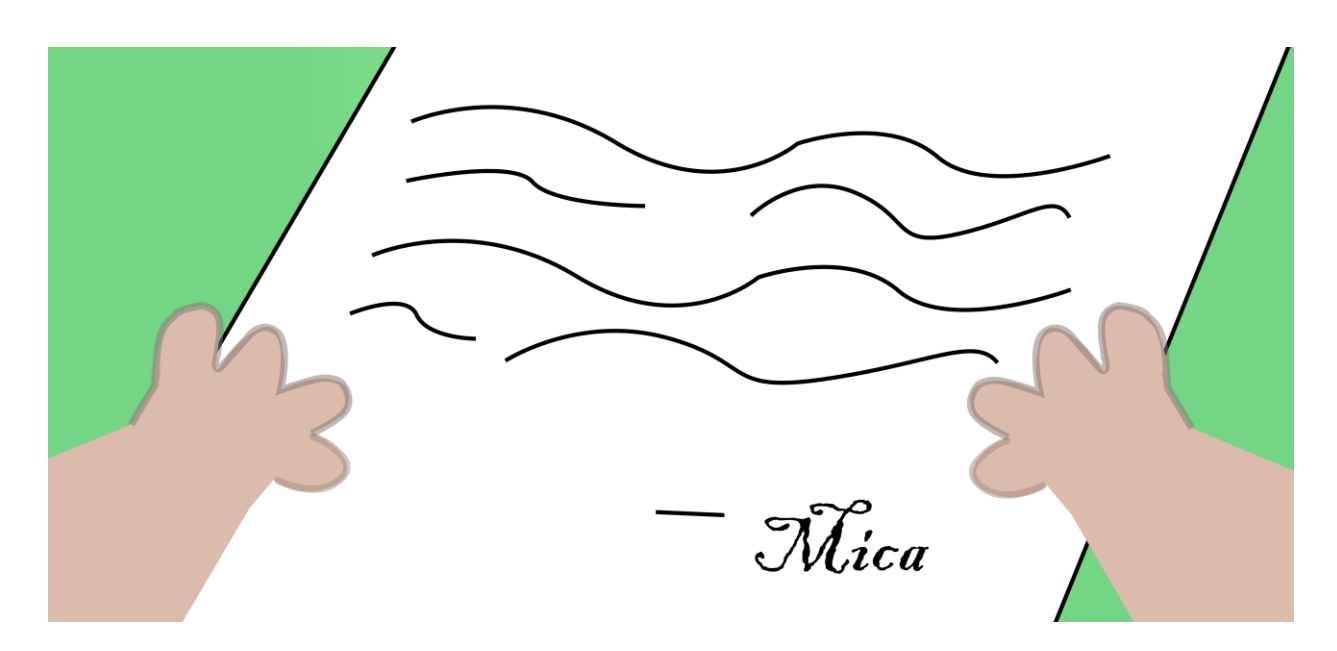

*Slika 45: čitanje pisma*

<span id="page-41-0"></span>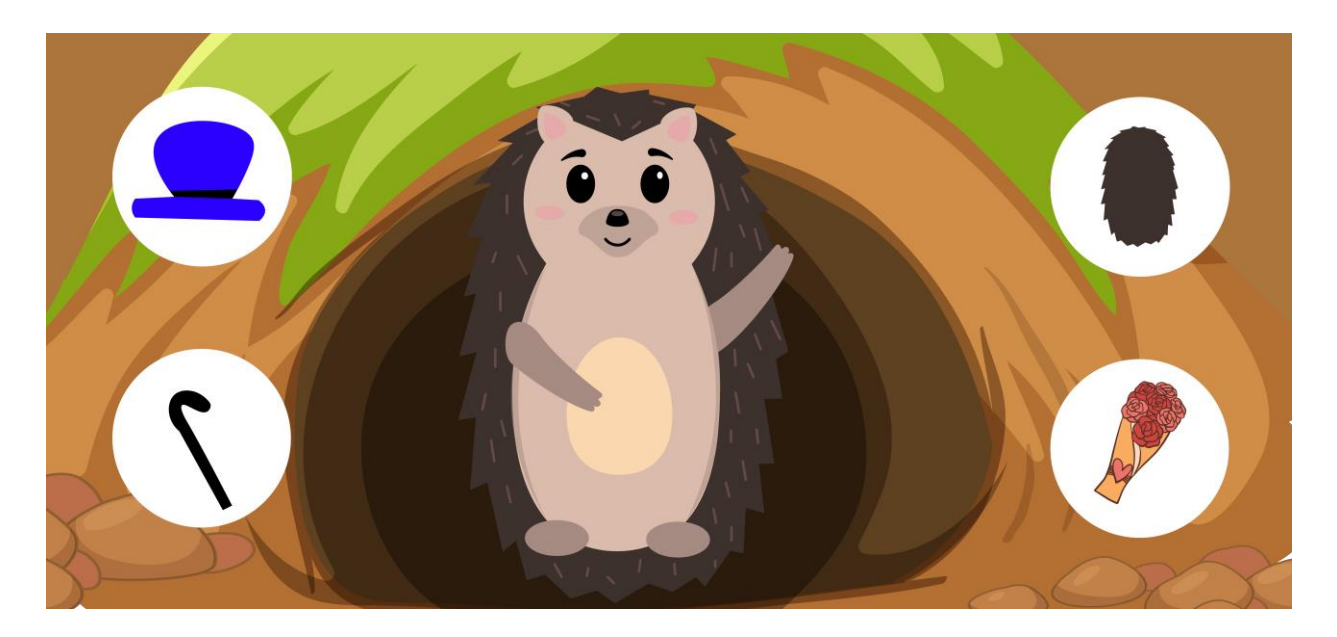

<span id="page-41-1"></span>*Slika 46: biranje izgleda ježa*

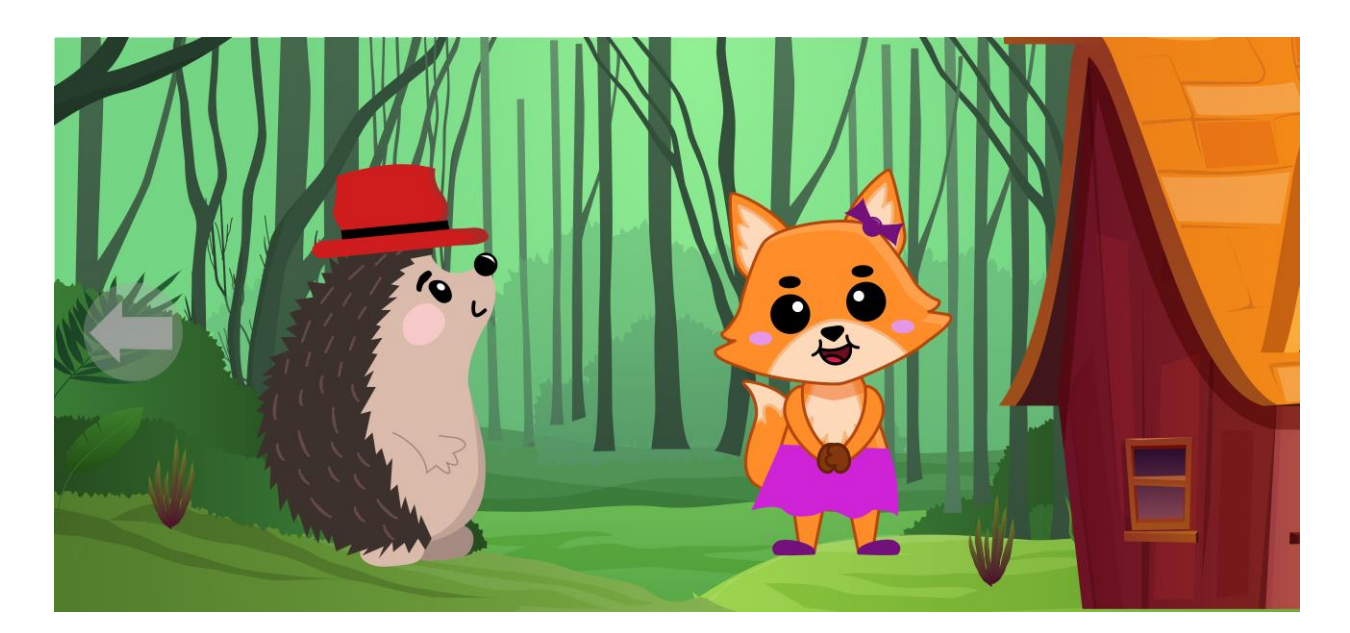

*Slika 47: dolazak ježa do lisice*

<span id="page-42-0"></span>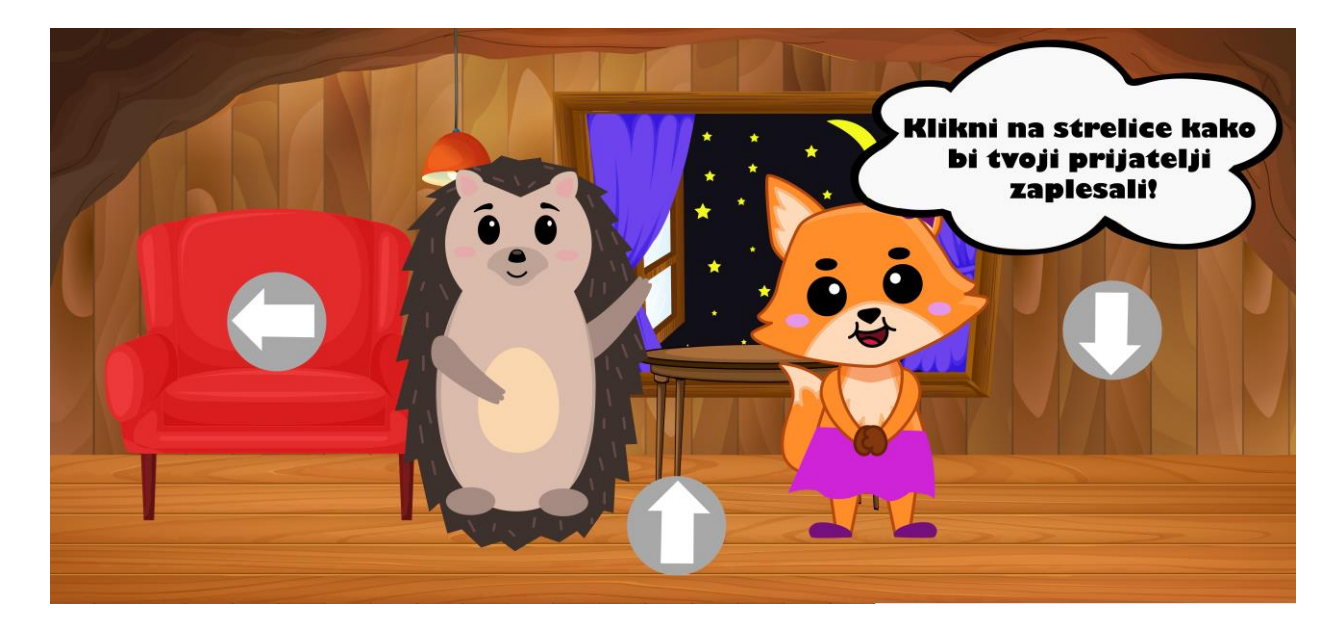

<span id="page-42-1"></span>*Slika 48: mini igra plesa*

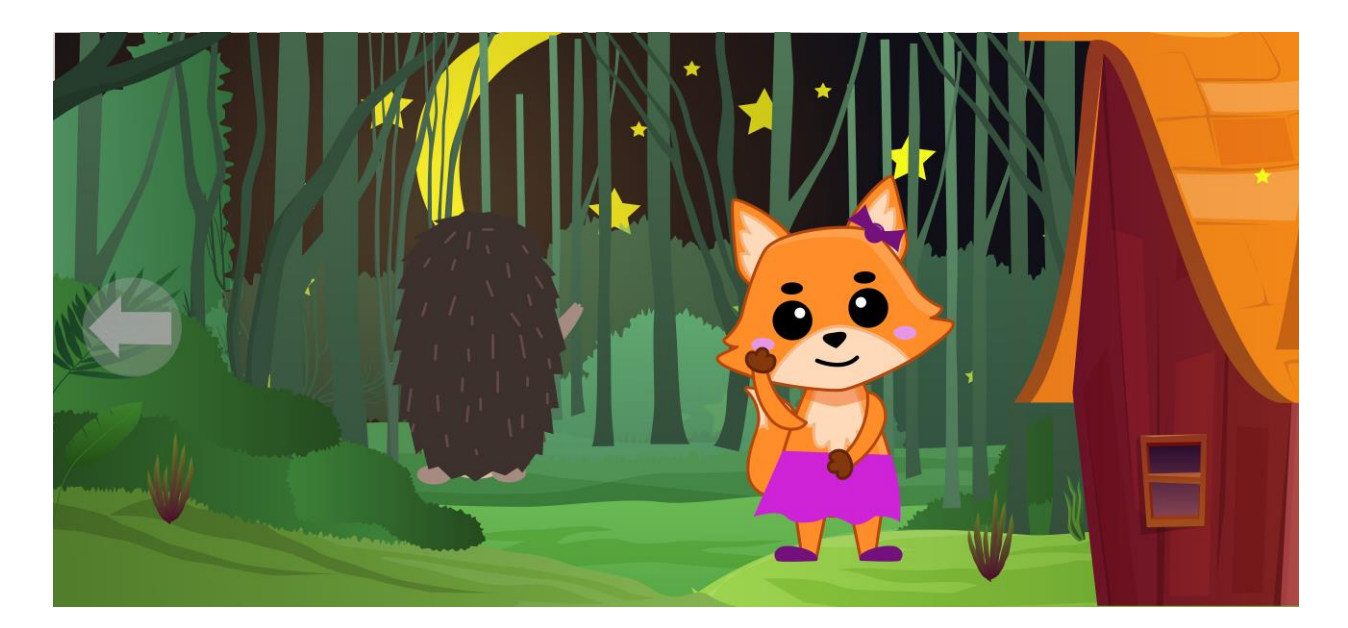

*Slika 49: odlazak ježa*

<span id="page-43-0"></span>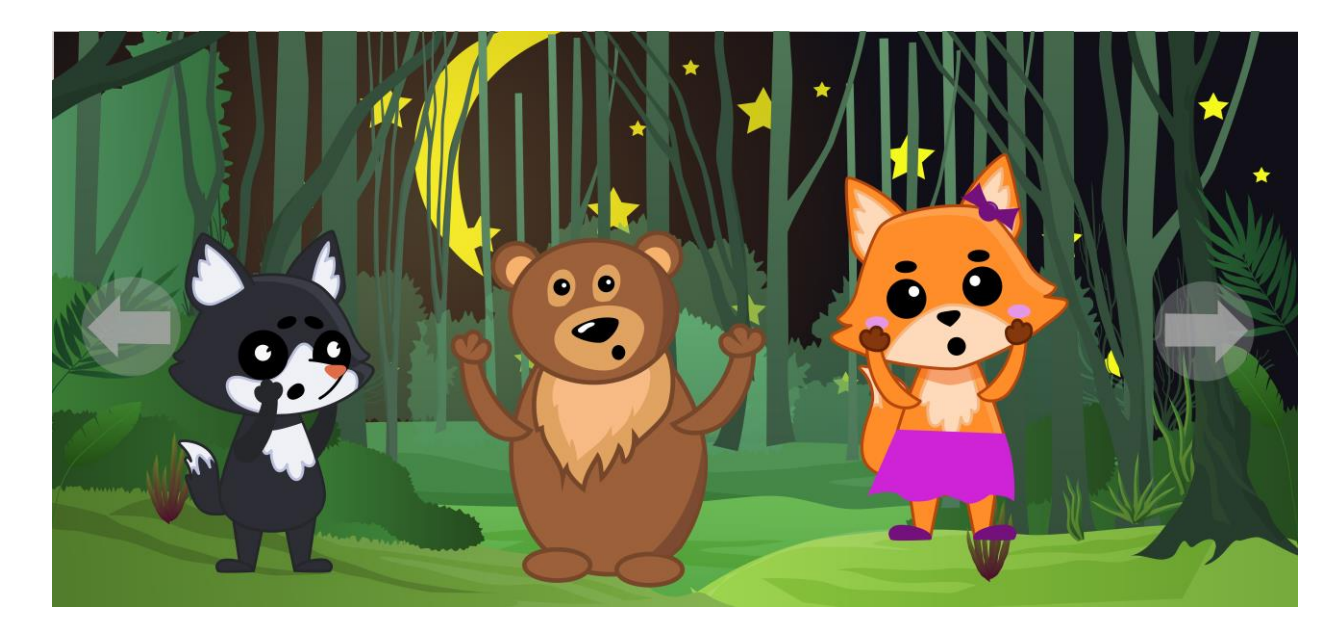

<span id="page-43-1"></span>*Slika 50: potraga lisice, mede i vuka*

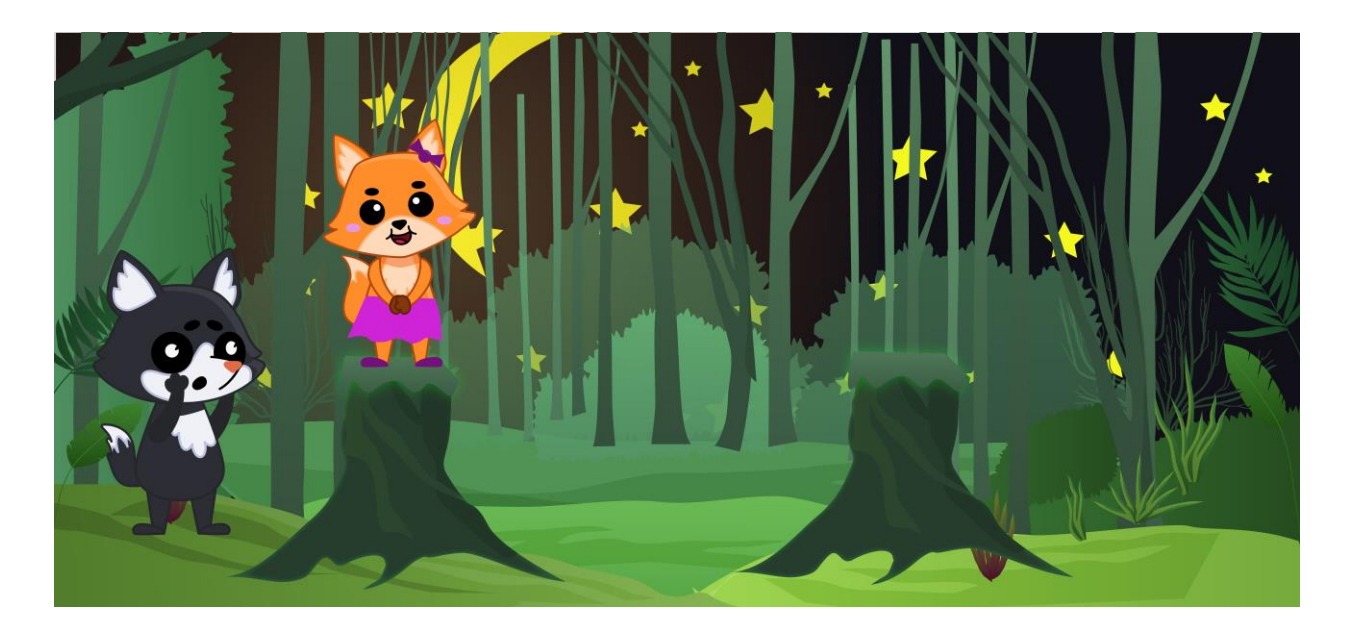

*Slika 51: mini igra preskakivanje*

<span id="page-44-0"></span>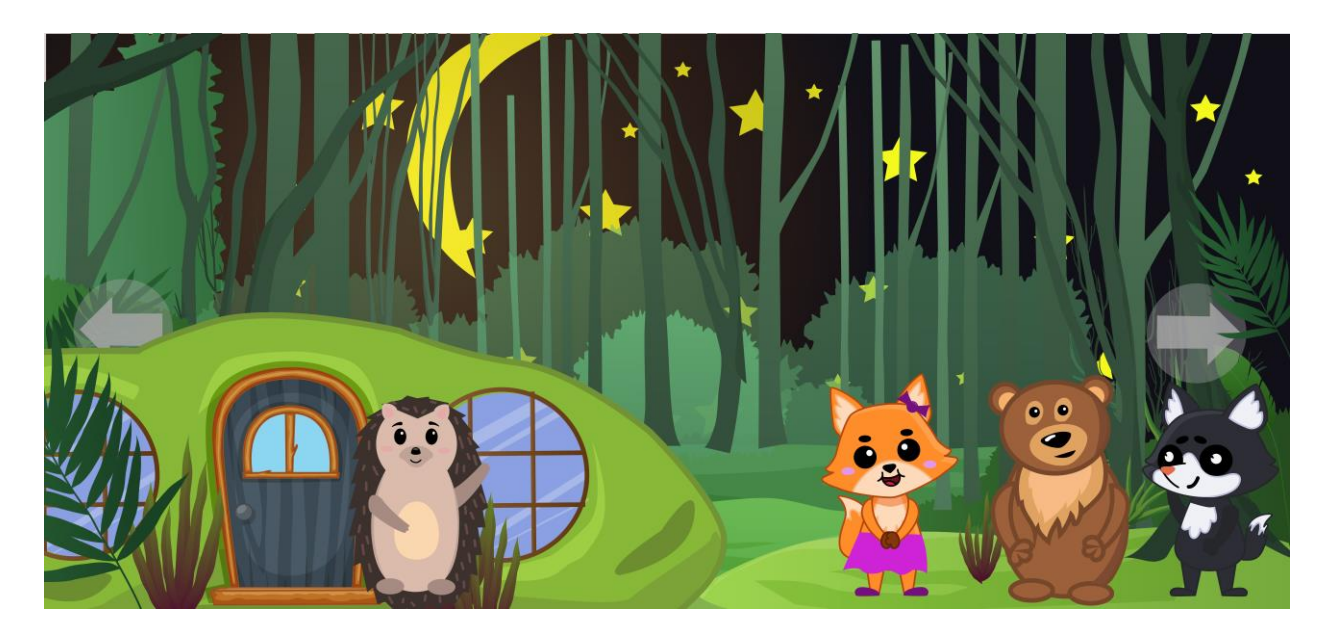

<span id="page-44-1"></span>*Slika 52: pronalazak ježeve kućice*

### <span id="page-45-0"></span>**6. Zaključak**

Dakle, knjige su jedan od prvih oblika spoznaje svijeta za djecu i samim time su od vrlo velike važnosti. Njihov sadržaj je izrazito bitan jer pomoću knjiga djeca uče svoje prve riječi, rečenice, osjećaje. Interaktivne knjige daju neku novu dimenziju klasičnim knjigama i uvelike pomažu pri zaokupljanju dječje pažnje. Dodavanje elemenata poput dijelova knjige koji iskaču, pomiču se djeci razvijamo maštu i zapravo lakše im možemo prikazati neke stvari i na taj način učiniti knjige zanimljivima.

S obzirom na to da je danas digitalizacija prisutna u svim dijelovima društva, pogotovo je važna kod razvoja djece, te tako nažalost tiskane knjige gube na popularnosti i polako padaju u zaborav. Iako na prvi pogled digitalizacija zvuči kao opasna prijetnja tiskanim knjigama, ne mora uvijek biti tako. Ovim radom prikazano je kako ipak digitalizacija može pomoći kod očuvanja tih tiskanih knjiga, a opet nastaviti u nekom novom smjeru. Izradom aplikacije za postojeću knjigu dajemo djeci novu zanimaciju i želju za korištenjem knjige, jer bez fizičke, tiskane knjige ne bi bilo moguće preuzeti aplikaciju. Tako čuvamo stare, a usput gradimo nove priče.

## <span id="page-46-0"></span>**7. Literatura**

- [1] Branko Ćopić: Ježeva kućica, Naša djeca, Split, 2004.
- [2] Dario Čerjavić: Usporedba tiskanog i digitalnog oblika interaktivne knjige za djecu, Diplomski rad, Grafički fakultet, Zagreb, 2014.
- [3] [https://privatelibrary.typepad.com/the\\_private\\_library/2009/11/movable-books-and-the](https://privatelibrary.typepad.com/the_private_library/2009/11/movable-books-and-the-private-library-part-ii-.html)[private-library-part-ii-.html,](https://privatelibrary.typepad.com/the_private_library/2009/11/movable-books-and-the-private-library-part-ii-.html) dostupno: 22.11.2009.
- [4] [https://library.unt.edu/rarebooks/exhibits/popup2/fuller.htm,](https://library.unt.edu/rarebooks/exhibits/popup2/fuller.htm) dostupno: nema navedeno vrijeme
- [5] [http://www.booktryst.com/2012/03/dean-son-movable-books-and-how-to-date.html,](http://www.booktryst.com/2012/03/dean-son-movable-books-and-how-to-date.html) dostupno: 2.3.2012.
- [6] [https://library.unt.edu/rarebooks/exhibits/popup2/meggendorfer.htm,](https://library.unt.edu/rarebooks/exhibits/popup2/meggendorfer.htm) dostupno: nema navedeno vrijeme
- [7] [https://www.sil.si.edu/pdf/fppt\\_brochure.pdf,](https://www.sil.si.edu/pdf/fppt_brochure.pdf) dostupno: od 2010.
- [8] Jie Qi and Leah Buechley: Electronic Popables: Exploring Paper-Based Computing through an Interactive Pop-Up Book, MIT Media Lab , Cambridge, [http://web.mit.edu/jieqi/Public/DREU\\_Site/Jie\\_Qi\\_DREU.pdf](http://web.mit.edu/jieqi/Public/DREU_Site/Jie_Qi_DREU.pdf)
- [9] [https://www.mugglenet.com/harry-potter/video-games-harry-potter/sony-wonderbook/,](https://www.mugglenet.com/harry-potter/video-games-harry-potter/sony-wonderbook/) dostupno: od 2012.
- [10] [https://www.cnet.com/tech/gaming/hands-on-with-sonys-wonderbook-not-a-book-at-all/,](https://www.cnet.com/tech/gaming/hands-on-with-sonys-wonderbook-not-a-book-at-all/) dostupno: nema navedeno vrijeme
- [11] [https://theliteraryplatform.com/news/2010/04/making-alice-for-the-ipad/,](https://theliteraryplatform.com/news/2010/04/making-alice-for-the-ipad/) dostupno: nema navedeno vrijeme
- [12] Sanja Tatalović Vorkapić: Razvojna psihologija, rani i predškolski odgoj i obrazovanje, UFRI, 2013,

[https://www.ufri.uniri.hr/files/nastava/nastavni\\_materijali/razvojna\\_psihologija.PDF](https://www.ufri.uniri.hr/files/nastava/nastavni_materijali/razvojna_psihologija.PDF)

- [13] Bezić, Živan. "Psihološki profil djece školske dobi." *Crkva u svijetu*, vol. 8, br. 2, 1973, str. 136-151. [https://hrcak.srce.hr/92028.](https://hrcak.srce.hr/92028)
- [14] [https://www.freepik.com/free-vector/collection-cartoon-wolf-character-putting-out](https://www.freepik.com/free-vector/collection-cartoon-wolf-character-putting-out-tongue-crying-running_35159575.htm#query=wolf%20cartoon&position=44&from_view=search&track=ais)[tongue-crying](https://www.freepik.com/free-vector/collection-cartoon-wolf-character-putting-out-tongue-crying-running_35159575.htm#query=wolf%20cartoon&position=44&from_view=search&track=ais)[running\\_35159575.htm#query=wolf%20cartoon&position=44&from\\_view=search&track](https://www.freepik.com/free-vector/collection-cartoon-wolf-character-putting-out-tongue-crying-running_35159575.htm#query=wolf%20cartoon&position=44&from_view=search&track=ais)  $\equiv$ ais
- [15] [https://www.freepik.com/free-vector/set-cartoon-fox-character-getting-angry-meditating](https://www.freepik.com/free-vector/set-cartoon-fox-character-getting-angry-meditating-sitting-lotus-pose-smiling_35159972.htm#query=cartoon%20fox&position=12&from_view=search&track=ais)[sitting-lotus-pose](https://www.freepik.com/free-vector/set-cartoon-fox-character-getting-angry-meditating-sitting-lotus-pose-smiling_35159972.htm#query=cartoon%20fox&position=12&from_view=search&track=ais)smiling 35159972.htm#query=cartoon%20fox&position=12&from\_view=search&track= [ais](https://www.freepik.com/free-vector/set-cartoon-fox-character-getting-angry-meditating-sitting-lotus-pose-smiling_35159972.htm#query=cartoon%20fox&position=12&from_view=search&track=ais)

# <span id="page-47-0"></span>Popis slika

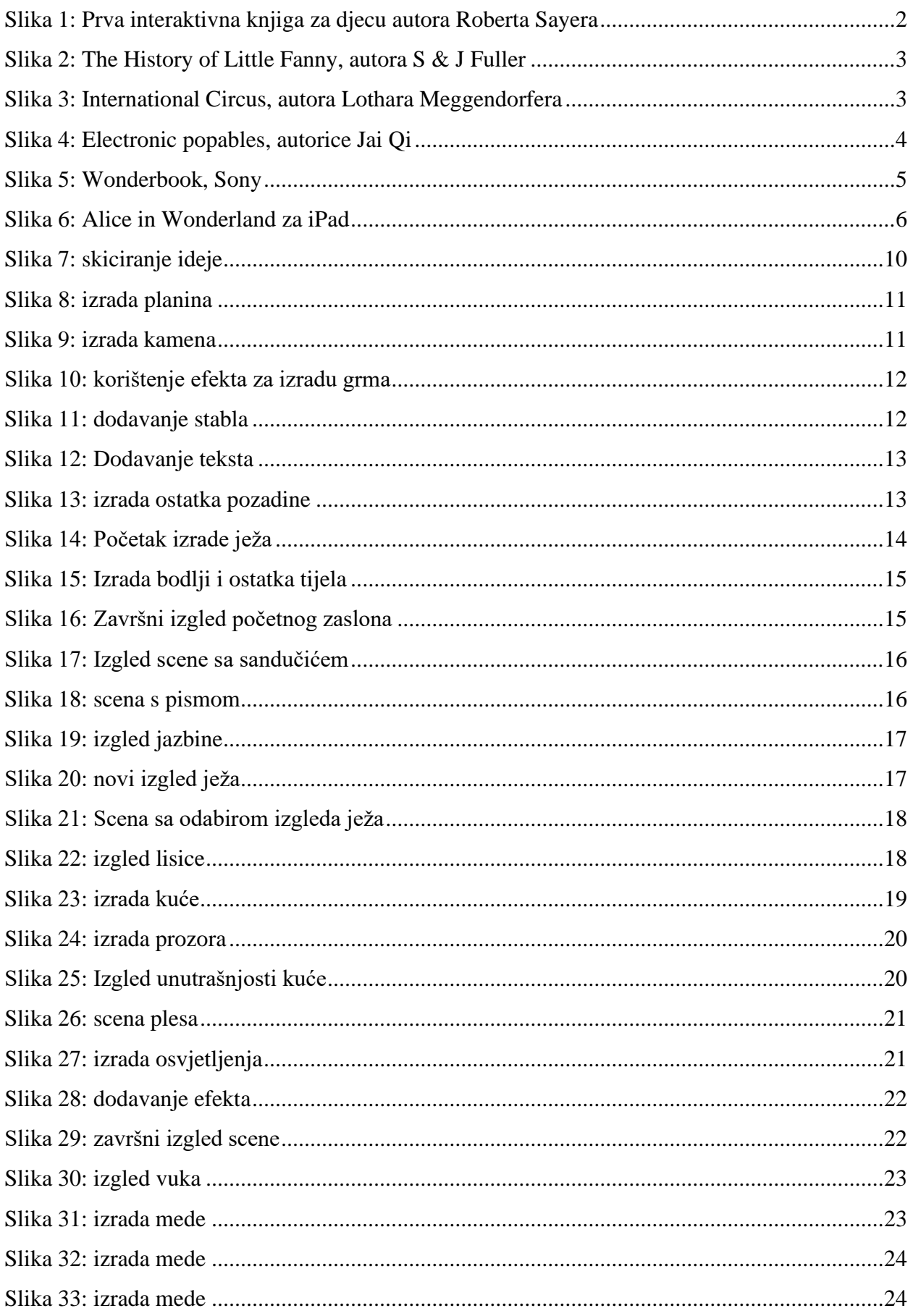

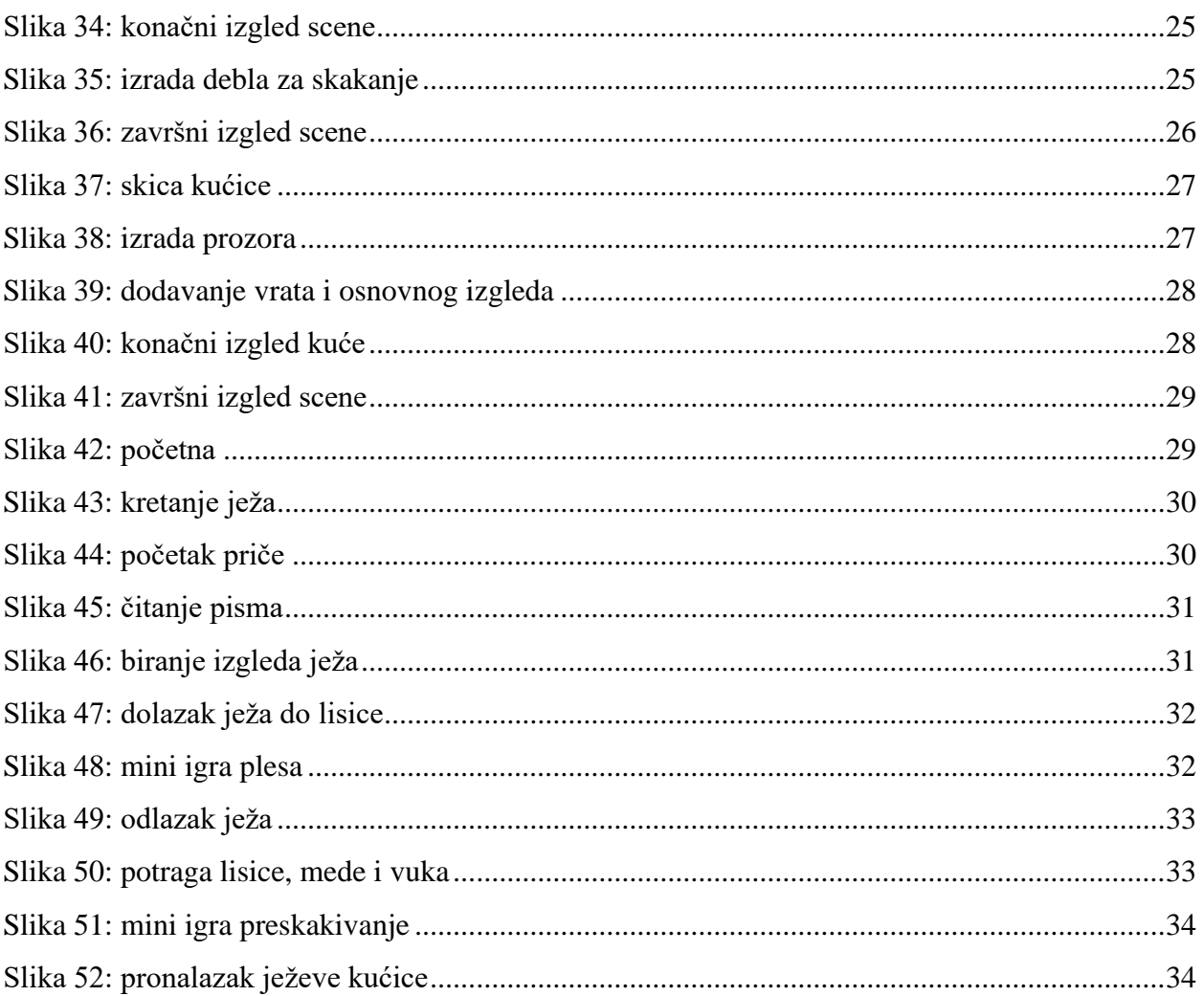

### <span id="page-49-0"></span>**Izvori slika**

- 1. Slika 1: Prva interaktivna knjiga za djecu autora Roberta Sayera: [https://osborneeighteenthcenturychildrensliterature.wordpress.com/2017/02/01/the](https://osborneeighteenthcenturychildrensliterature.wordpress.com/2017/02/01/the-new-world-comes-to-england-robert-sayers-harlequin-cherokee/)[new-world-comes-to-england-robert-sayers-harlequin-cherokee/](https://osborneeighteenthcenturychildrensliterature.wordpress.com/2017/02/01/the-new-world-comes-to-england-robert-sayers-harlequin-cherokee/)
- 2. Slika 2: The History of Little Fanny, autora S & J Fuller: [https://www.dominicwinter.co.uk/Auction/Lot/576-paper-doll-book-the-history-of](https://www.dominicwinter.co.uk/Auction/Lot/576-paper-doll-book-the-history-of-little-fanny-4th-edition-1810/?lot=354169&sd=1)[little-fanny-4th-edition-1810/?lot=354169&sd=1](https://www.dominicwinter.co.uk/Auction/Lot/576-paper-doll-book-the-history-of-little-fanny-4th-edition-1810/?lot=354169&sd=1)
- 3. Slika 3: International Circus, autora Lothara Meggendorfera: <https://images.app.goo.gl/hKuvN9hKBRWcvYu69>
- 4. Slika 4: Electronic popables, autorice Jai Qi: <https://images.app.goo.gl/RKR6YGn4JonLJxXa6>
- 5. Slika 5: Wonderbook, Sony:<https://images.app.goo.gl/DepLk5ykBYxgtuni7>
- 6. Slika 6: Alice in Wonderland za iPad: <https://images.app.goo.gl/K1SnpRnGMact1puN6>